## The Anatomy of a Secure Java Web App Using Apache Fortress

September 24, 2018 ApacheCon NA, Montréal

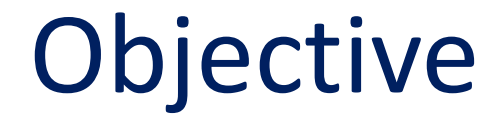

## Think about how we should be securing web apps.

(If we pulled out all stops)

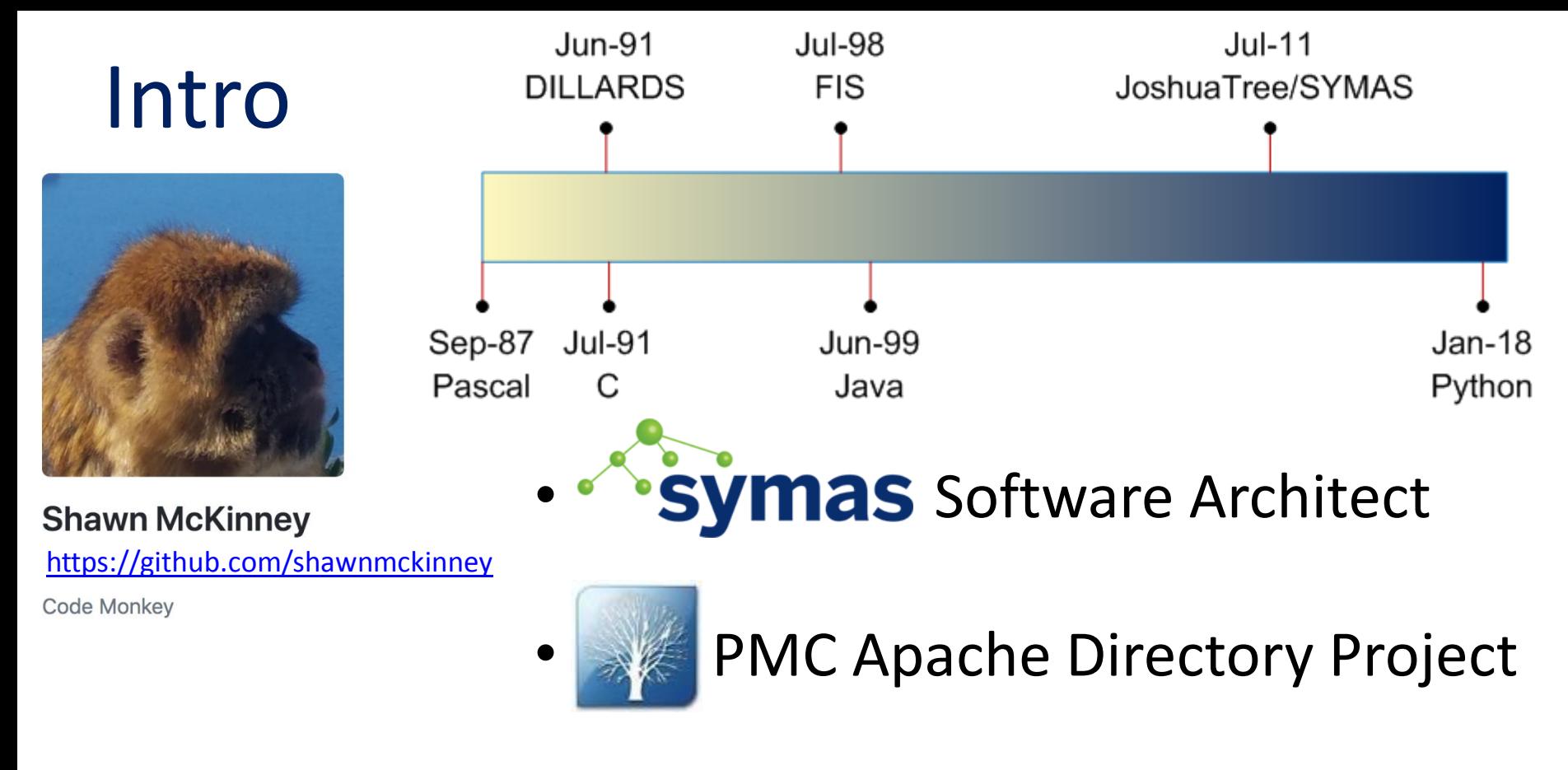

• OpenLDAP Engineering Team

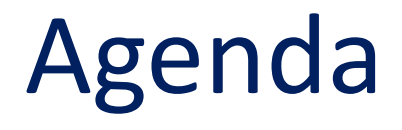

- 1. Have a quick look at OWASP Vulnerability Scanning and Java Remote Code Execution Vulnerability
- 2. End-to-End Security w/ Apache Fortress Samples
- 3. Talk about RBAC, ABAC and how they can work together.

## Recommendation

### Listen and absorb *conceptually*. Slides are published and have the *details*.

#### [https://iamfortress.files.wordpress.com/2018/09/](https://iamfortress.files.wordpress.com/2018/09/anatomy-secure-web-app-acna-2018-v5.pdf) [anatomy-secure-web-app-acna-2018-v5.pdf](https://iamfortress.files.wordpress.com/2018/09/anatomy-secure-web-app-acna-2018-v5.pdf)

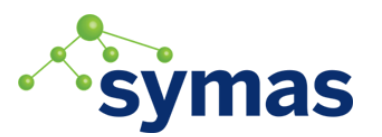

## What's The Problem

- Equifax Breach
	- 143 million Americans' personal info, including names, addresses, dates of birth and SSNs compromised.
	- Only a veneer of security in place.

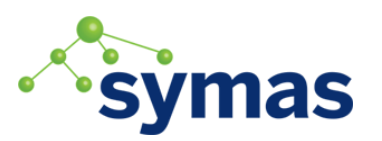

#### *<https://cwiki.apache.org/confluence/display/WW/S2-045>*

#### **Summary**

Possible Remote Code Execution when performing file upload based on Jakarta Multipart parser.

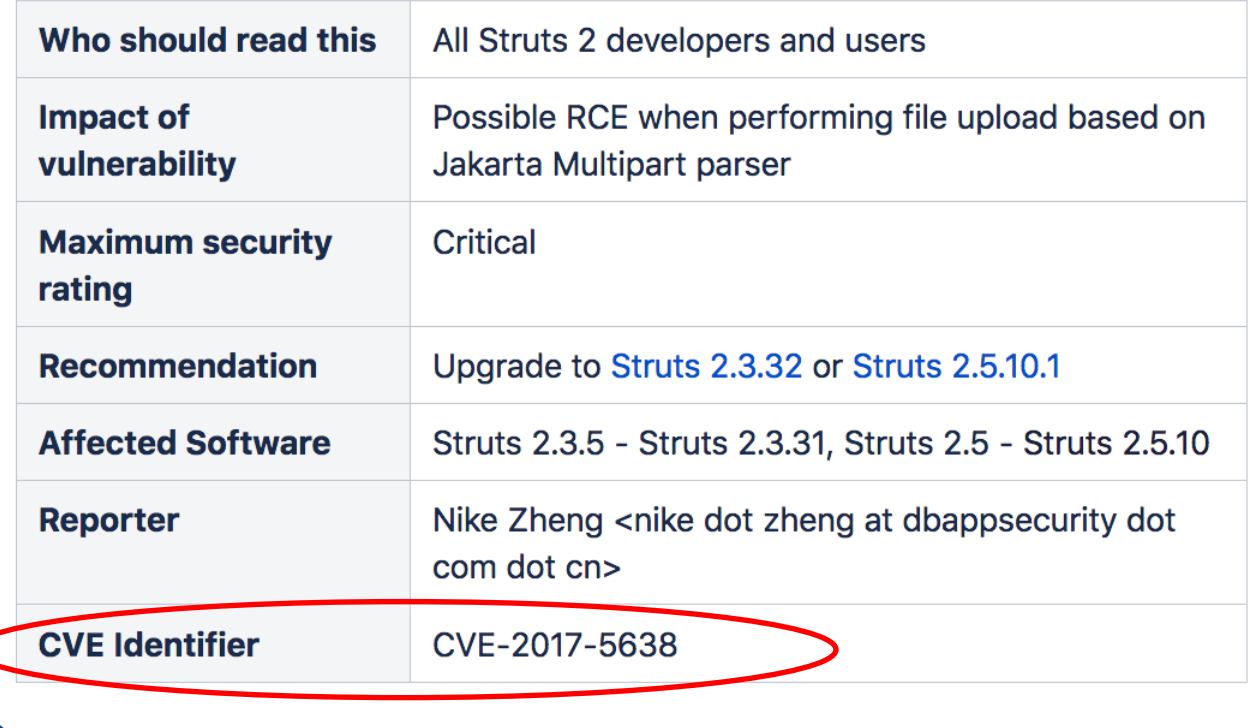

## The Exploit

 "*The Jakarta Multipart parser in Apache Struts 2 2.3.x before 2.3.32 and 2.5.x before 2.5.10.1 mishandles file upload, which allows remote attackers to execute arbitrary commands via a #cmd=string arbitrary commands via a #cmd= string in a crafted Content-Type HTTP header, as exploited in the wild in March 2017."*

*<https://cve.mitre.org/cgi-bin/cvename.cgi?name=CVE-2017-5638>*

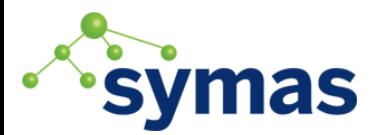

## The Solution

# Ensure all appropriate patches have been applied.

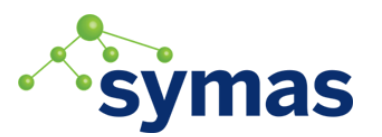

## How do we ensure that our software is free of vulnerabilities?

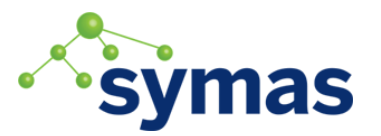

## The Solution (Take 1)

### Perform software vulnerability scans.

## [https://www.owasp.org/index.php/OWASP\\_](https://www.owasp.org/index.php/OWASP_Dependency_Check) [Dependency\\_Check](https://www.owasp.org/index.php/OWASP_Dependency_Check)

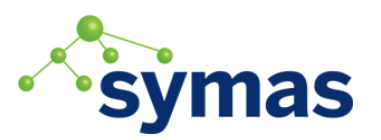

## OWASP Vulnerability Scanning

Add to your Maven pom.xml file: <plugin>

<groupId>org.owasp</groupId>

<artifactId>dependency-check-maven</artifactId>

<version>3.3.1</version>

<configuration>

<failBuildOnAnyVulnerability>true</failBuildOnAnyVulnerability>

<suppressionFile>\${project.basedir}…/suppression.xml</suppressionFile> </configuration>

</plugin>

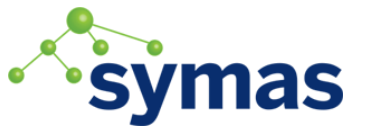

## False Positives

[INFO] BUILD FAILURE

[INFO] ------------------------------------------------------------------------

[ERROR] Failed to execute goal org.owasp:dependency-check-maven:3.3.1:check (default) on project fortress-core:

[ERROR]

[ERROR] One or more dependencies were identified with vulnerabilities: [ERROR]

[ERROR] accelerator-api-1.0-RC41.jar: CVE-2006-5779, CVE-2002-1508, CVE-2009-3767, CVE-2013-4449, CVE-2011-4079, CVE-2017-14159, CVE-2002-1378, CVE-2002- 0045, CVE-2002-1379, CVE-2006-6493, CVE-2007-6698, CVE-2012-1164, CVE-2017- 9287, CVE-2005-4442, CVE-2015-3276, CVE-2017-17740, CVE-2005-2069, CVE-2012-2668, CVE-2015-6908

[ERROR]

[ERROR] See the dependency-check report for more details.

[ERROR] -> [Help 1]

[ERROR] For more information about the errors and possible solutions, please read the following articles:

[ERROR] [Help 1] http://cwiki.apache.org/confluence/display/MAVEN/MojoFailureException

smckinn@ubuntu:~/GIT/fortressDev/directory-fortress-core\$ mvn install -Powasp

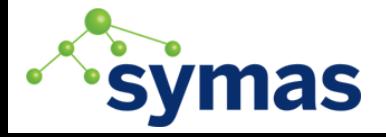

## Suppress False Positives

<suppressions xmlns="https://jeremylong.github.io/DependencyCheck/dependencysuppression.1.1.xsd">

<!-- Suppress OWASP warnings about openldap serverside vulnerabilities. -->

<suppress>

<notes><![CDATA[

file name: accelerator-api-1.0-RC41.jar

]]></notes>

<gav regex="true">^org\.openldap:accelerator-api:.\*\$</gav>

<cpe>cpe:/a:openldap:openldap</cpe>

</suppress>

 … </suppressions>

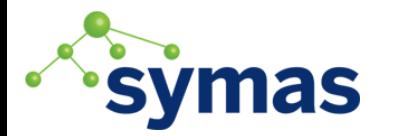

# How do we ensure that our software is free of vulnerabilities yet to be detected?

## *It practically can't be done.*

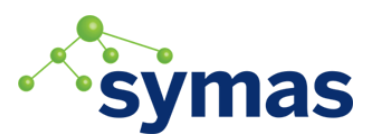

ApacheCon NA, Montréal 2018 **15** 15 15 16 16 17 18 18 19 11 15

## So Now What?

 *"Security best practices dictate that this user have as little privilege as possible little privilege as possible on the server itself, since security vulnerabilities in web applications and web servers are so commonly exploited."*

<https://www.wired.com/story/equifax-breach-no-excuse/>

16

## The Solution (Take 2)

### Practice the principle of least privilege.

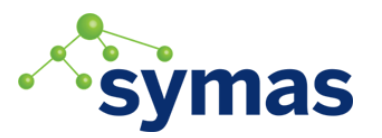

# Principle of least privilege

From Wikipedia, the free encyclopedia

[https://en.wikipedia.org/wiki/](https://en.wikipedia.org/wiki/Principle_of_least_privilege) Principle of least privilege

Not to be confused with Rule of least power.

In information security, computer science, and other fields, the principle of least privilege (also known as the principle of minimal privilege or the principle of least authority) requires that in a particular abstraction layer of a computing environment, every module (such as a process, a user, or a program, depending on the subject) must be able to access only the information and resources that are necessary for its legitimate purpose [1][2]

## Java Object Serialization Exploit

```
public class BadCode
    implements java.io.Serializable…
{…
 private void 
  readObject(java.io.ObjectInputStream in)
 {
     in.defaultReadObject();
 Runtime.getRuntime().exec( cmd );
Runtime.getRuntime().exec( cmd );

Java's remote code execution exploit occurs when a rogue object is 
read from an input resource and deserialized.
```
## Employ a Runtime Java Security Policy

**grant codeBase "file:\${catalina.home}/webapps/my-web-app-1/-" { permission java.net.SocketPermission "localhost", "resolve"; permission java.net.SocketPermission "127.0.0.1:32768", "connect,resolve"; permission java.lang.reflect.ReflectPermission "suppressAccessChecks"; permission java.io.SerializablePermission "enableSubclassImplementation"; permission java.io.FilePermission "…/resources/", "execute"; permission java.io.FilePermission "…/resources/", "execute"; … };** ^ use w/ caution

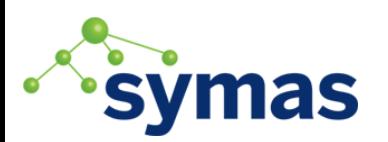

## Example # 1

**Begin serial exploit test.... Input: duke moscone center Serialized data is saved in myObject.ser BadCode will now run hacker script user.home=/home/myuser execute hacker command… Exception in thread "main" java.security.AccessControlException: access denied ("java.io.FilePermission" "…/hacker-script.sh" "execute")**

[https://github.com/shawnmckinney/serial-exploit-sample](https://github.com/shawnmckinney/serial-exploit-sample/blob/master/src/main/java/com/example/BadCode.java)

## Not a Perfect Solution

**grant codeBase "file:\${catalina.home}/webapps/my-web-app-1/-" { permission java.net.SocketPermission "localhost", "resolve"; permission java.io.FilePermission "…/resources/good-scripts\*", "execute"; permission java.net.SocketPermission "127.0.0.1:32768", "connect,resolve"; permission java.lang.reflect.ReflectPermission "suppressAccessChecks"; permission java.io.SerializablePermission "enableSubclassImplementation"; … permission java.lang.reflect.ReflectPermission "suppressAccessChecks"; };**

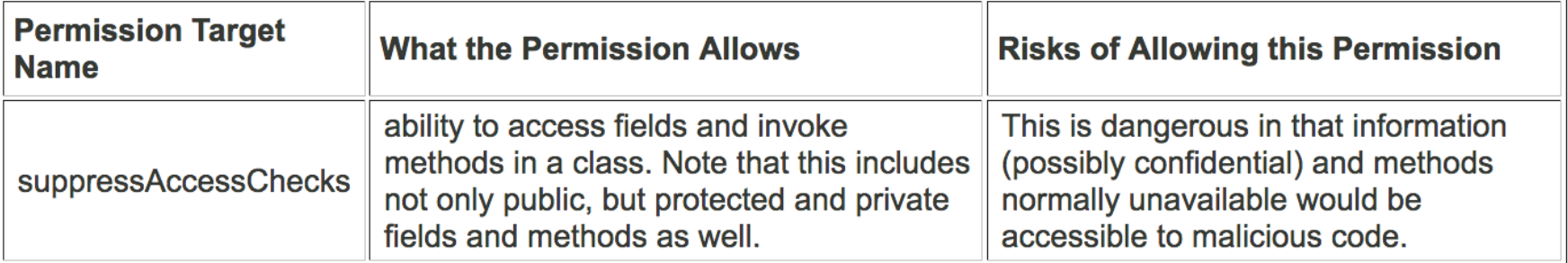

## One day maybe…

## Beyond Java 8

- Modularization
- Improved encapsulation
- Finer control over package access.

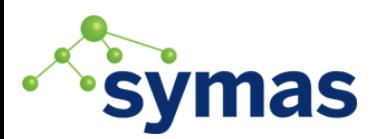

### Meanwhile

## What should we do?

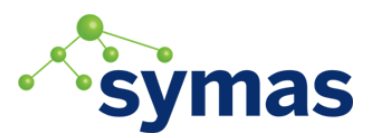

ApacheCon NA, Montréal 2018

#### Defense in depth  $\sqrt{$  edit  $\sqrt{ }$

#### [https://en.wikipedia.org/wiki/Information\\_security](https://en.wikipedia.org/wiki/Information_security)

#### Main article: Defense in depth (computing)

Information security must protect information throughout the life span of the information, from the initial creation of the information on through to the final disposal of the information. The information must be protected while in motion and while at rest. During its lifetime, information may pass through many different information processing systems and through many different parts of information processing systems. There are many different ways the information and information systems can be threatened. To fully protect the information during its lifetime, each component of the information processing system must have its own protection mechanisms. The building up, layering on and overlapping of security measures is called **defense in depth**. In contrast to a metal chain, which is famously only as strong as its weakest link, the defense-in-depth aims at a structure where, should one defensive measure fail, other measures will continue to provide protection.

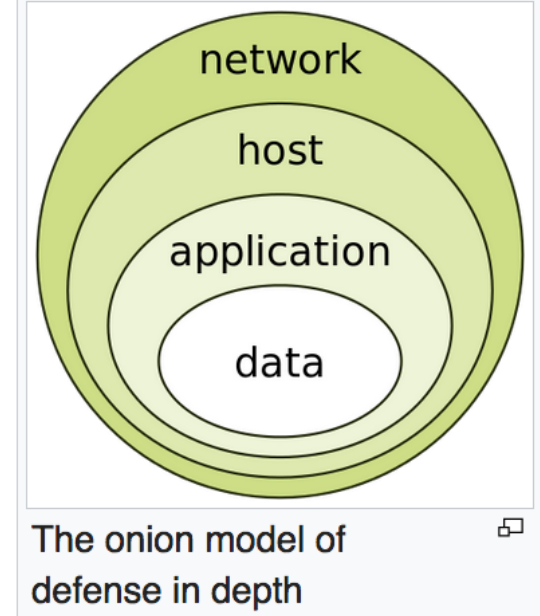

### Java Web Security Layers

- 1.Java SE Security
- 2.Java Secure Socket Extension (JSSE)
- 3.Java EE Security
- 4. Spring Security
- 5.Web App Framework
- 6.Database Framework

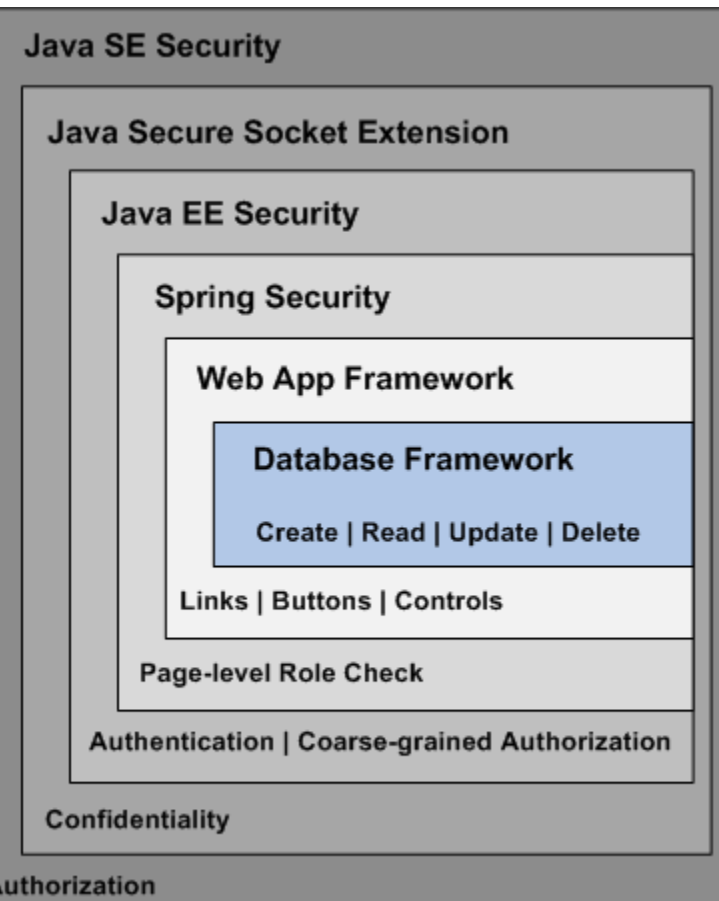

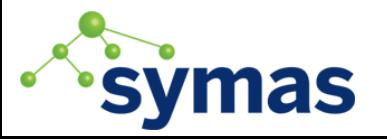

## Each with a specific purpose

- 1. Java SE Security ---------- principle of least privilege
- 2.JSSE ---------------------------- private conversations
- 3. Java EE Security --------- deadbolt on front door
- 4. Spring Security ----------- Locks on room doors
- 5. Web App Framework Locks on equipment in rooms
- 6.Database Functions ---- content filtering

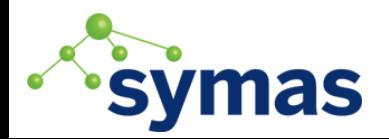

## Example #2

Apache Fortress

Demo

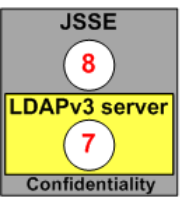

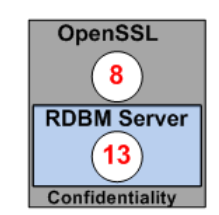

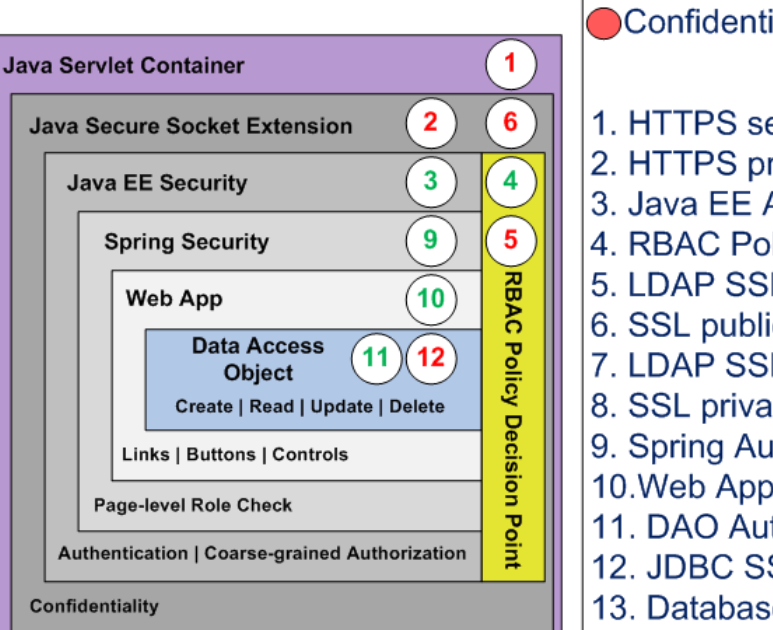

#### $HTTP$  JDBC  $TLDAPv3$

Confidentiality Authorization

1. HTTPS server 2. HTTPS private key 3. Java FE AuthN & AuthZ 4. RBAC Policy Decision Point 5. LDAP SSL client 6. SSL public key 7. LDAP SSL server 8. SSL private key 9. Spring AuthZ 10. Web App AuthZ 11. DAO AuthZ 12. JDBC SSL client 13. Database SSL server

**HTTPS Termination Point** 

**Confidentiality** 

<https://github.com/shawnmckinney/apache-fortress-demo>

## Two Areas of Control

## 1.JavaSE, JSSE, JavaEE and Spring Declarative controls

## 2.Programmatic AuthZ controls in the Web and DB layers

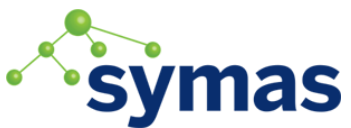

### Start with Tomcat Servlet Container

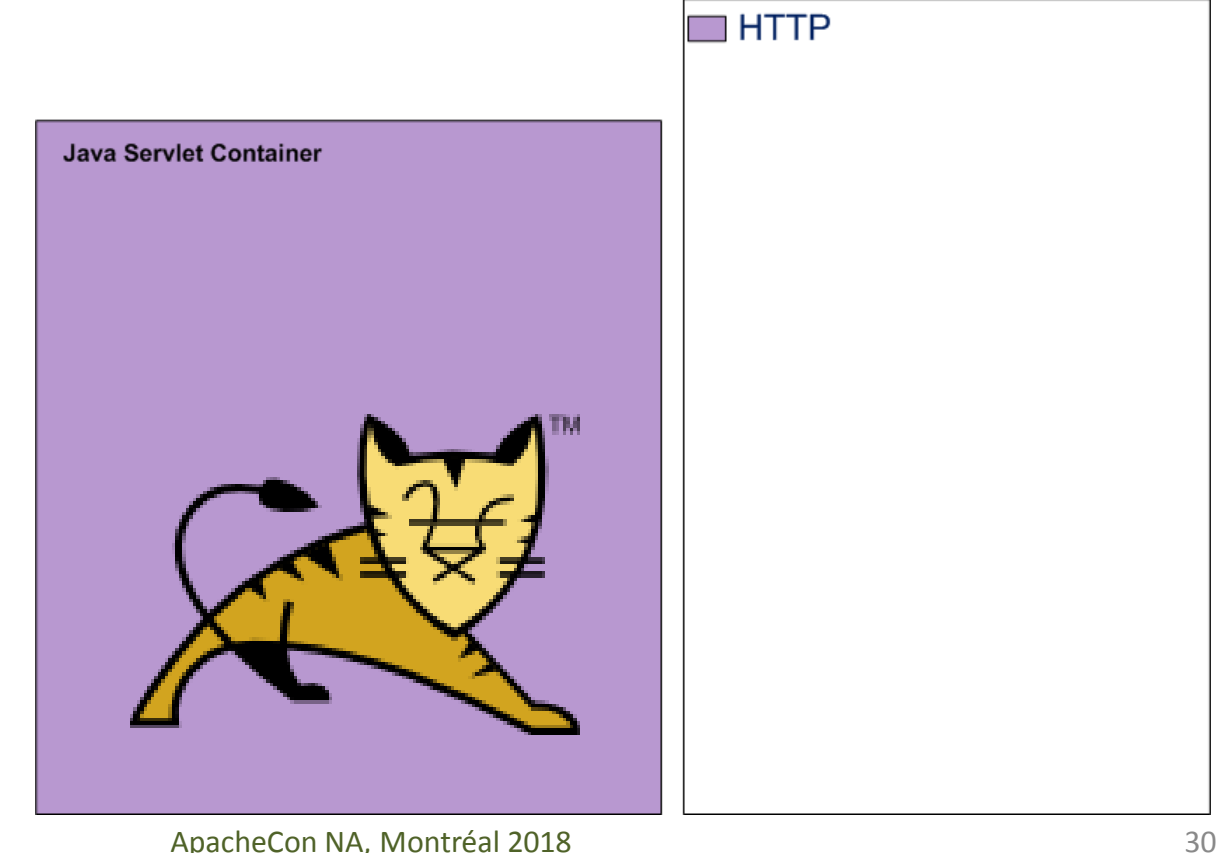

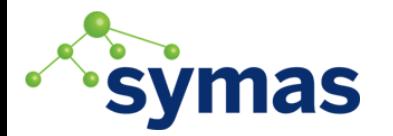

## 1 & 2. Enable HTTPS

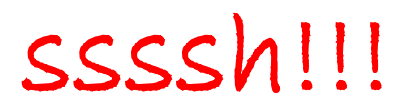

 $\blacksquare$ HTTP

1. Update the Server.xml

2. Add private key

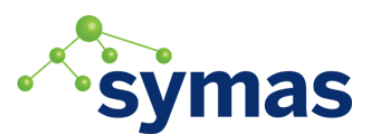

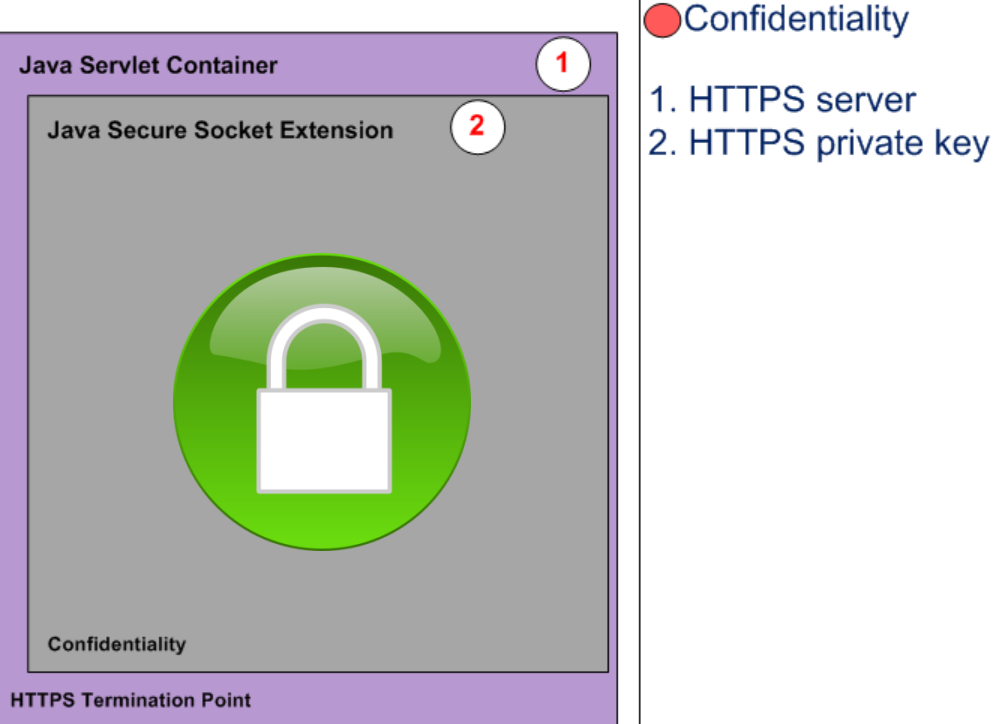

#### 3. Enable Java EE Security the deadbolt **HTTP** Confidentiality Authorization a. Update web.xml  $\mathbf{1}$ **Java Servlet Container** 1. HTTPS server  $\overline{2}$ **Java Secure Socket Extension** 2. HTTPS private key  $3<sup>1</sup>$ 3. Java EE AuthN & AuthZ b. Drop the proxy jar **Java EE Security** c. Add context.xml d. Add fortress to pom.xml **Authentication | Coarse-grained Authorization** Confidentiality **HTTPS Termination Point**

#### ApacheCon NA, Montréal 2018

## Current Specs for Java EE Security

## 1. JSR-196 – JASPIC - AuthN

## 2. JSR-115 – JAAC - AuthZ

## 3. JSR-375 – JavaEE Security API

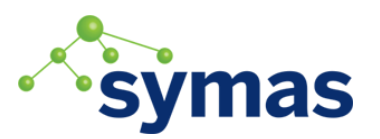

## What is a Realm?

 *A Realm is a "database" of usernames and passwords that identify valid users of a web application (or set of web applications), plus an enumeration of the list of roles associated with each valid user.*

*<https://tomcat.apache.org/tomcat-9.0-doc/realm-howto.html>*

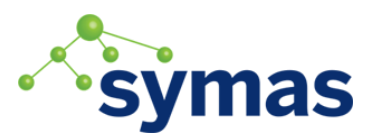

#### Apache Fortress™

#### **Access Management SDK and Web Components**

A standards-based access management system, written in Java, supports ANSI INCITS 359 RBAC and more.

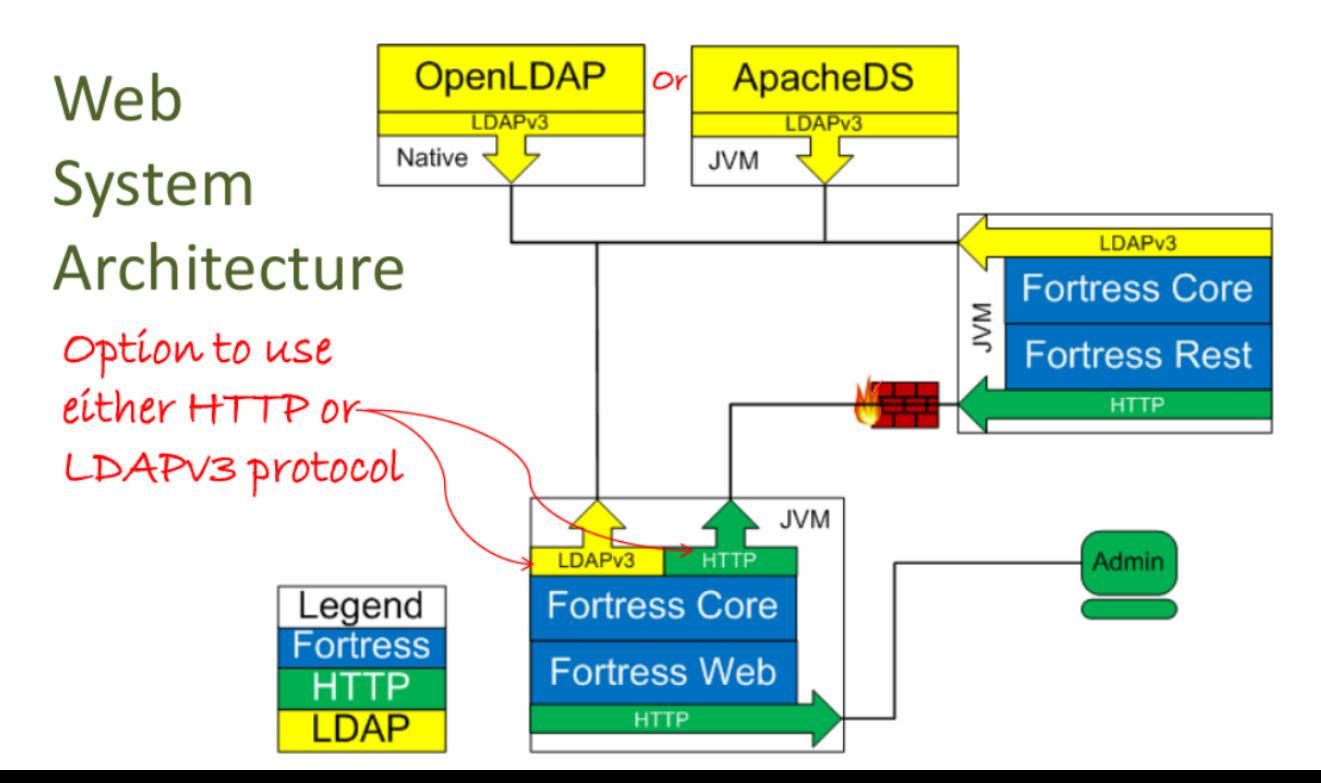

## Apache Fortress Context Realm

**Realm Context System Architecture** 

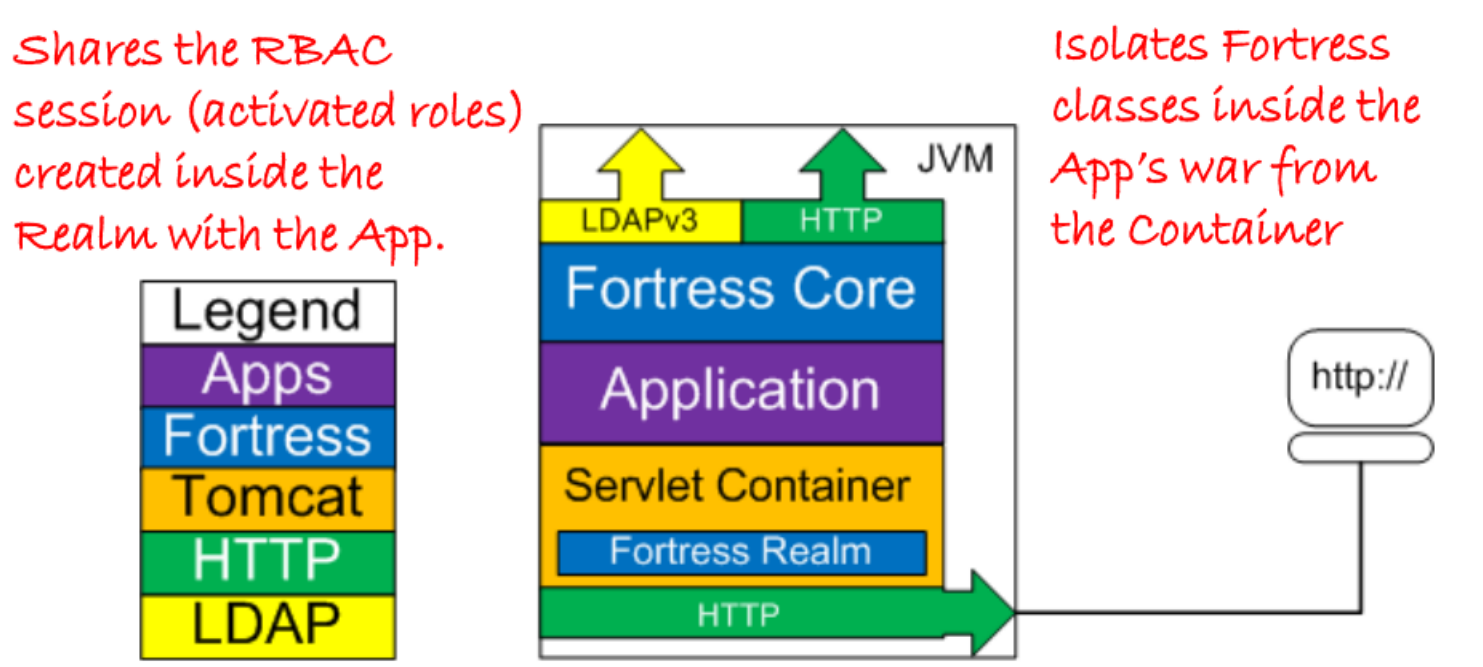

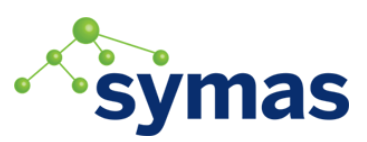
# Add Fortress Realm Dependency

Add Fortress Dependency to web app's [pom.xml](https://github.com/shawnmckinney/apache-fortress-demo/blob/master/pom.xml):

<dependency>

 <groupId>org.apache.directory.fortress</groupId> <artifactId>

## [fortress-realm-impl](https://mvnrepository.com/artifact/org.apache.directory.fortress/fortress-realm-impl)

[root@IL1SCOLSP102 lib]# pwd<br>/usr/local/tomcat7/webapps/apache-fortress-demo/WEB-INF/lib<br>[root@IL1SCOLSP102 lib]# ls -l fortress\* -rw-r--r-- 1 root root 502112 Aug 30 06:55 fortress-core-1.0-RC41-SNAPSHOT.jar<br>-rw-r--r-- 1 root root 22005 Aug 29 12:20 fortress-realm-impl-1.0-RC41-SNAPSHOT.jar -rw-r--r-- 1 root root 789927 Aug 29 12:40 fortress-web-1.0-RC41-SNAPSHOT-classes.jar<br>[root@IL1SCOLSP102 lib]# |

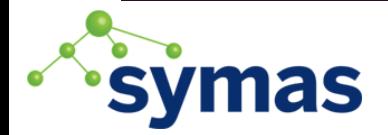

## Enable Fortress Context Realm

Add **[context.xml](https://github.com/shawnmckinney/apache-fortress-demo/blob/master/src/main/resources/META-INF/context.xml)** to META-INF folder:

<Context reloadable="true">

< Realm className=

["](https://symas.com/javadocs/sentry/org/openldap/sentry/tomcat/Tc7AccessMgrProxy.html)**[org.apache.directory.fortress.realm.tomcat.Tc7AccessMgrProxy](https://github.com/apache/directory-fortress-realm/blob/master/proxy/src/main/java/org/apache/directory/fortress/realm/tomcat/Tc7AccessMgrProxy.java)**"

```
 defaultRoles="ROLE_PAGE1,ROLE_PAGE2, 
  ROLE PAGE3, ..."
   contextId="tenant314"
/>
```
</Context>

[https://github.com/shawnmckinney/](https://github.com/shawnmckinney/apache-fortress-demo/blob/master/src/main/resources/META-INF/context.xml)[apache-fortress-demo](https://github.com/shawnmckinney/apache-fortress-demo/blob/master/src/main/resources/META-INF/context.xml)[/blob/master/src/main/resources/META-INF/context.xml](https://github.com/shawnmckinney/apache-fortress-demo/blob/master/src/main/resources/META-INF/context.xml)

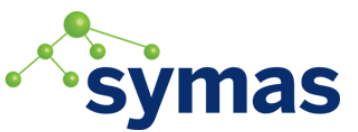

### Or use Host Realm, doesn't expose the App to Fortress **Realm Host System Architecture**

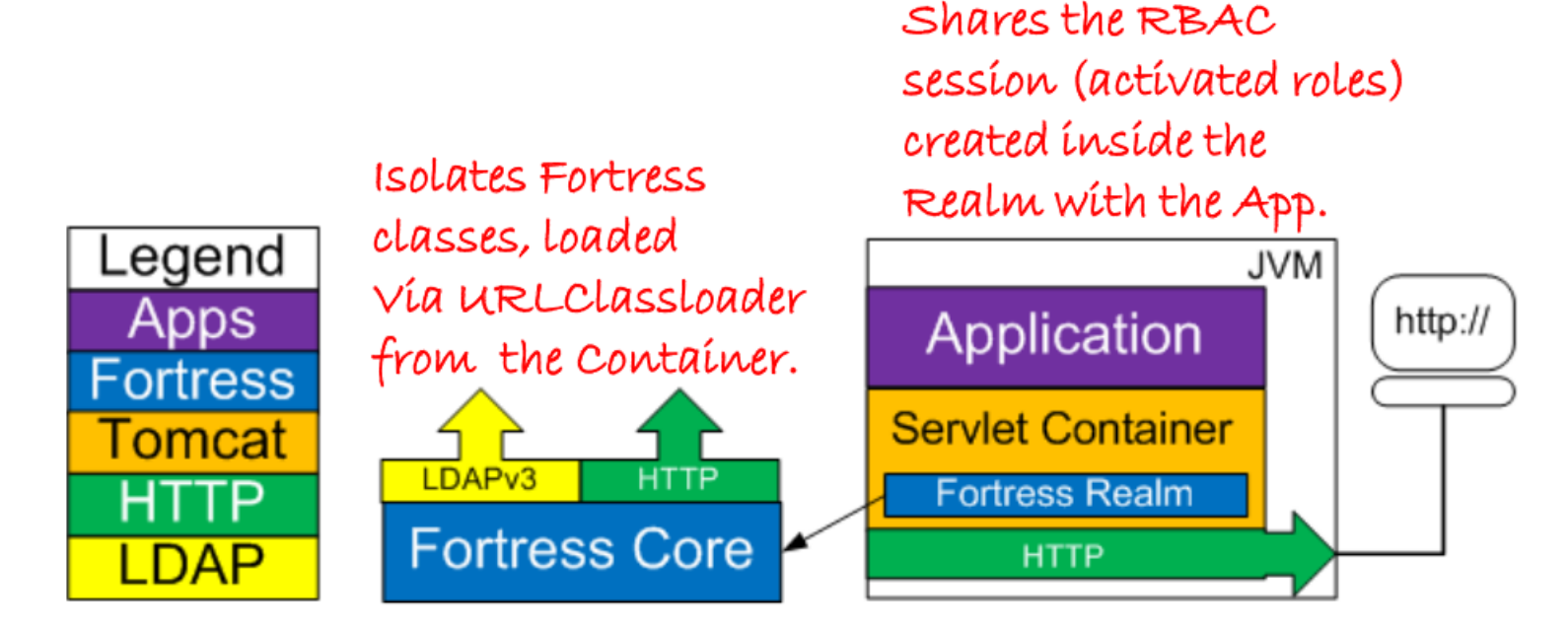

But, then the App can't use the programmatic APIs.

ApacheCon NA, Montréal 2018 **39** 39

# Enable Fortress Tomcat Realm

Drop the Fortress Realm Proxy Jar in Tomcat's lib folder:

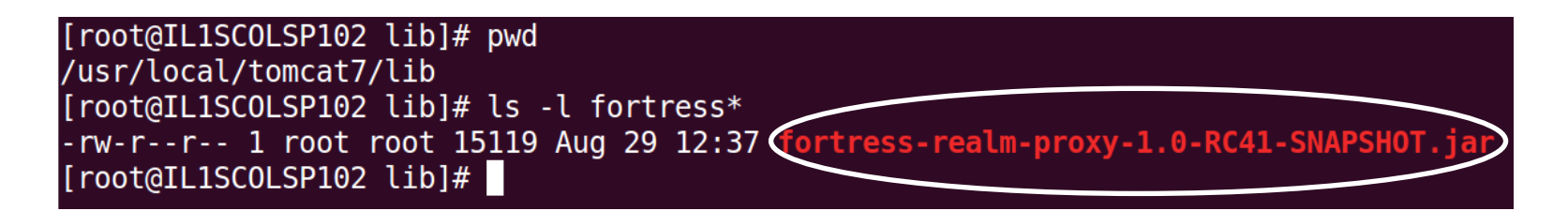

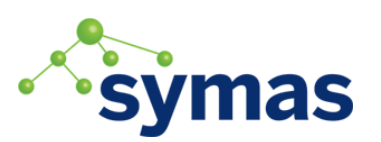

#### Enable Fortress Tomcat Realm Add to App's [Web.xml](https://github.com/shawnmckinney/apache-fortress-demo/blob/master/src/main/webapp/WEB-INF/web.xml) <security-constraint> <display-name>My Project Security Constraint</display-name> <web-resource-collection> <web-resource-name>Protected Area</web-resource-name> </web-resource-collection> <auth-constraint> </auth-constraint> </security-constraint> <login-config> <realm-name>MySecurityRealm</realm-name> <form-login-config> <url-pattern>/wicket/\*</url-pattern> <role-name>DEMO2\_USER</role-name> <auth-method>FORM</auth-method> <form-login-page>/login/login.html</form-login-page> <https://github.com/shawnmckinney/apache-fortress-demo/blob/master/src/main/webapp/WEB-INF/web.xml> 1. Java EE container protects this URL Automatically. 2. All users must have this role to gain entry. 3. Route un-authN requests to my form.

4. Setup **Policy**  Decision Point

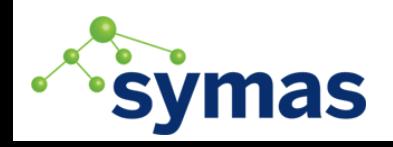

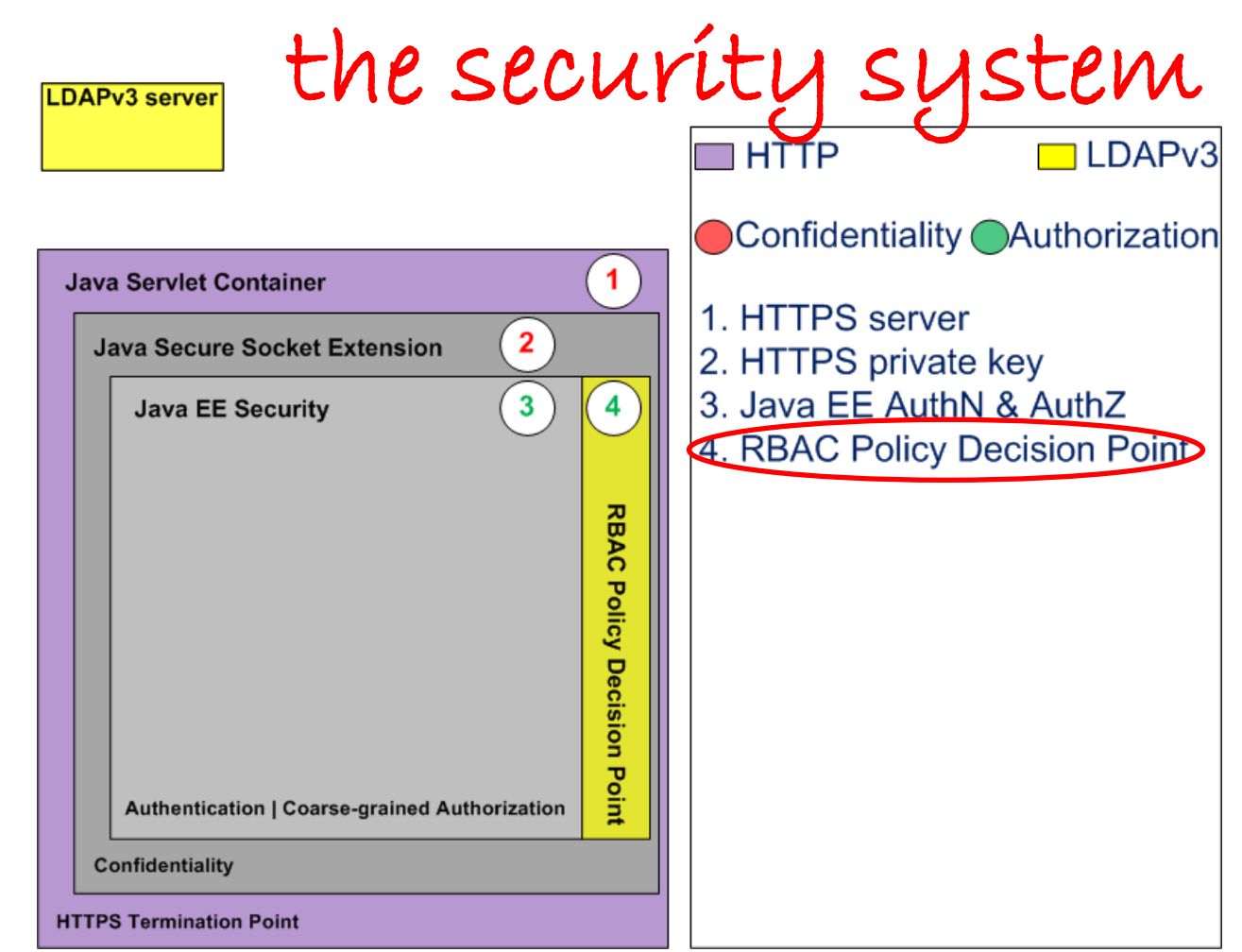

#### ApacheCon NA, Montréal 2018

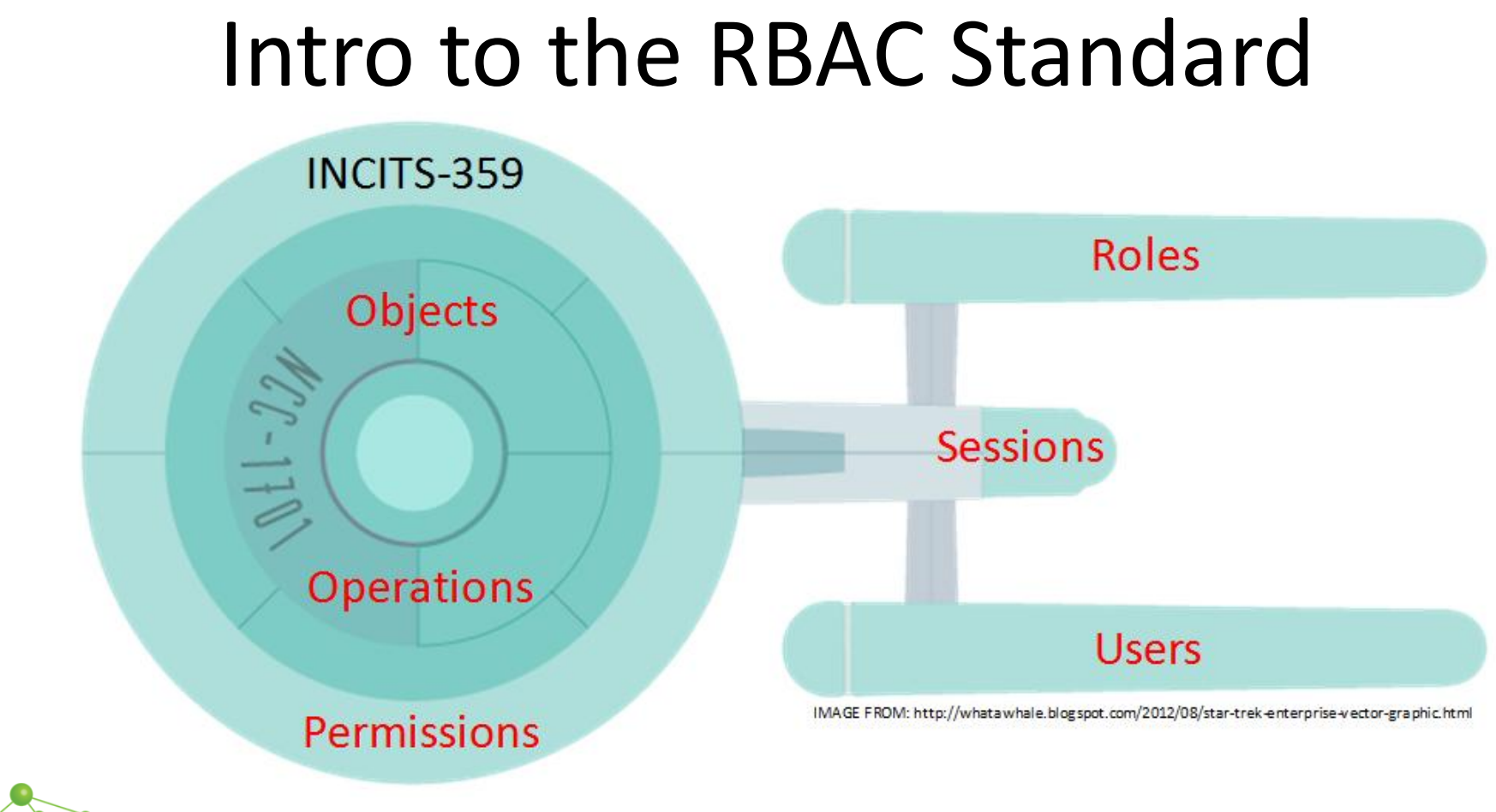

as

### Use ANSI RBAC INCITS 359 Specification

### **RBAC0**:

– Users, Roles, Perms, Sessions

**RBAC1**:

– Hierarchical Roles

### **RBAC2**:

– Static Separation of Duties

**RBAC3**:

- <mark>Dynamic Separation of Duties</mark>

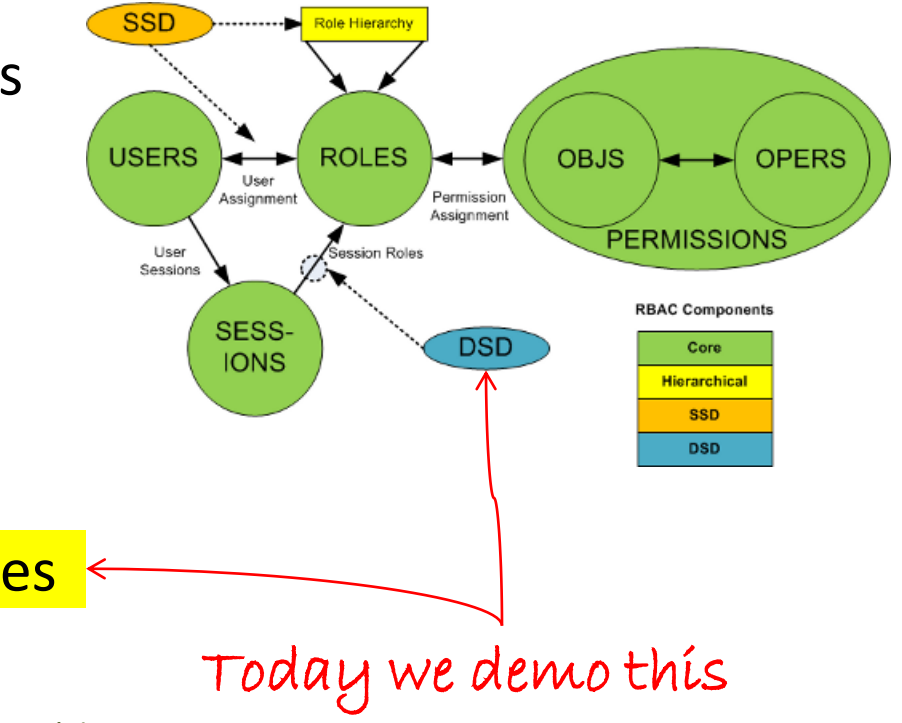

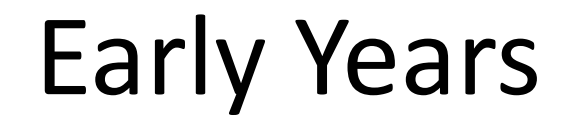

- The Role-Based Access Control model was formally introduced in 1992 by David Ferraiolo and Richard Kuhn of National Institute of Standards and Technology.
- Their model, already in use for some time, was meant to address critical shortcomings of the Discretionary Access Control. DAC was not meeting the needs of non-DoD organizations.
- In particular integrity was lacking, defined by them, as the requirement for data and process to be modified only in authorized ways by authorized users.

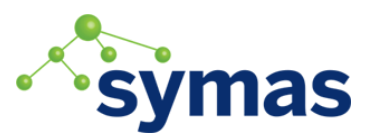

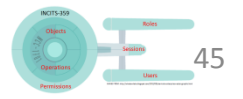

# Middle Years

- Eight years later, in 2000, they teamed with Ravi Sandhu and produced another influential paper entitled 'The NIST Model for a Role-Based Access Control: Towards a Unified Standard'.
- Later the team released the RBAC formal model. One that laid out in discrete terms how these types of systems were to work. The specifications, written in Z-notation, left no ambiguity whatsoever.
- This model formed the basis for the standard that followed: – ANSI INCITS 359

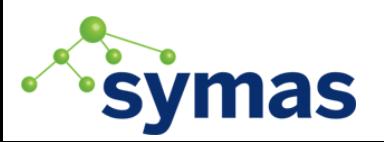

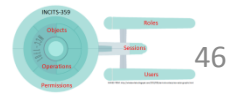

# Current Years

- INCITS 359-2012 RBAC also known as Core.
- INCITS 494-2012 RBAC Policy Enhanced allows attribute modifiers on permissions specifically to provide support for fine-grained authorization.

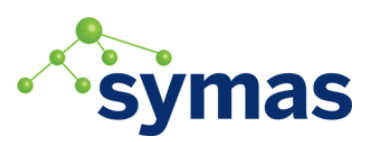

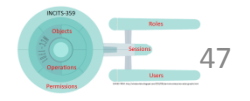

# Use RBAC Object Model

Six basic elements:

- **1. User** human or machine entity
- **2. Role** a job function within an organization
- **3. Object** maps to system resources
- **4. Operation** executable image of program
- **5. Permission** approval to perform an Operation on one or more Objects
- **6. Session** contains set of activated roles for User

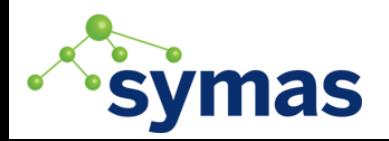

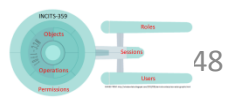

# Use RBAC Functional Model

APIs form three standard interfaces:

- 1. Admin Add, Update, Delete
- 2. Review Read, Search
- $3.$ **System – Access Control**

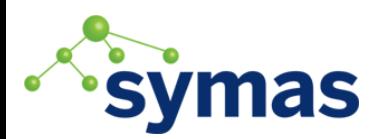

49

Demo runtime

Management and

Config processes

processes

# Use RBAC Functional Model

### System Manager APIs:

[http://directory.apache.org/fortress/gen-docs/latest/apidocs/org/apache/directory/fortress/core/impl/](http://directory.apache.org/fortress/gen-docs/latest/apidocs/org/apache/directory/fortress/core/impl/AccessMgrImpl.html) $\text{ACcessMgrlmp}$ [.html](http://directory.apache.org/fortress/gen-docs/latest/apidocs/org/apache/directory/fortress/core/impl/AccessMgrImpl.html)

- 1. createSession authenticate, activate roles
- 2. checkAccess permission check
- 3. sessionPermissions all perms active for user
- 4. sessionRoles return all roles active
- 5. addActiveRole add new role to session
- 6. dropActiveRole remove role from session

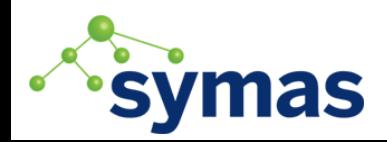

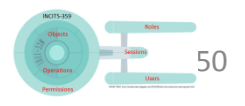

# Example #3 : Role Engineering Sample

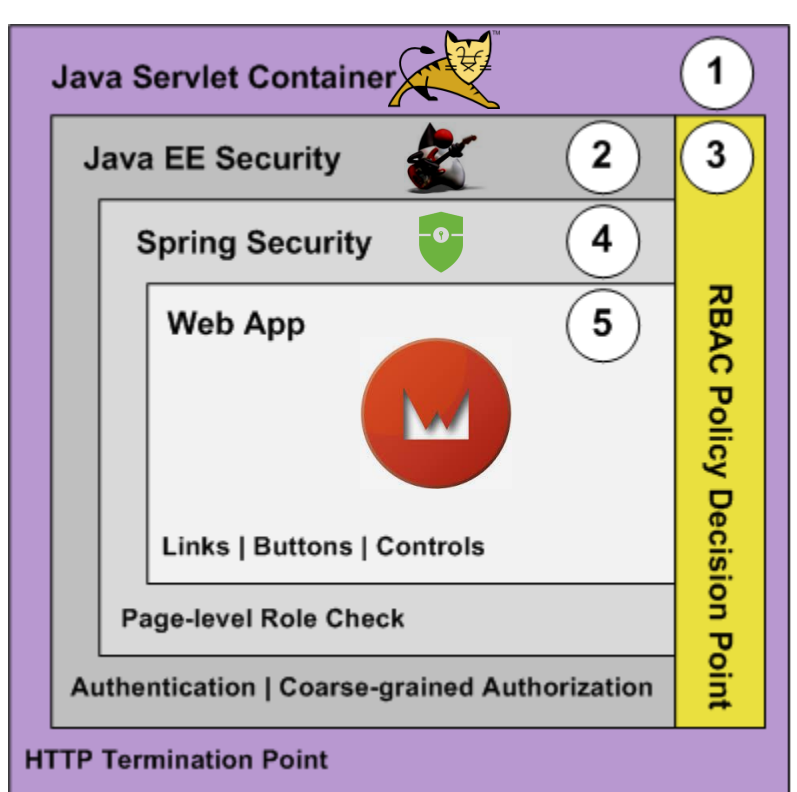

[https://github.com/shawnmckinney/](https://github.com/shawnmckinney/role-engineering-sample) [role-engineering-sample](https://github.com/shawnmckinney/role-engineering-sample)

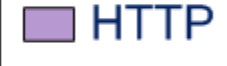

LDAPv3

- 1. HTTP server
- 2. Java EE AuthN & AuthZ
- 3. RBAC Policy Decision Point
- 4. Spring AuthZ
- 5. Web App AuthZ

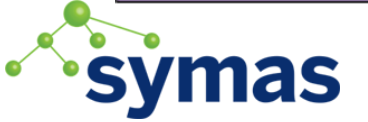

4. Back to Installing a policy decision point

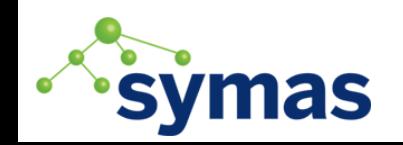

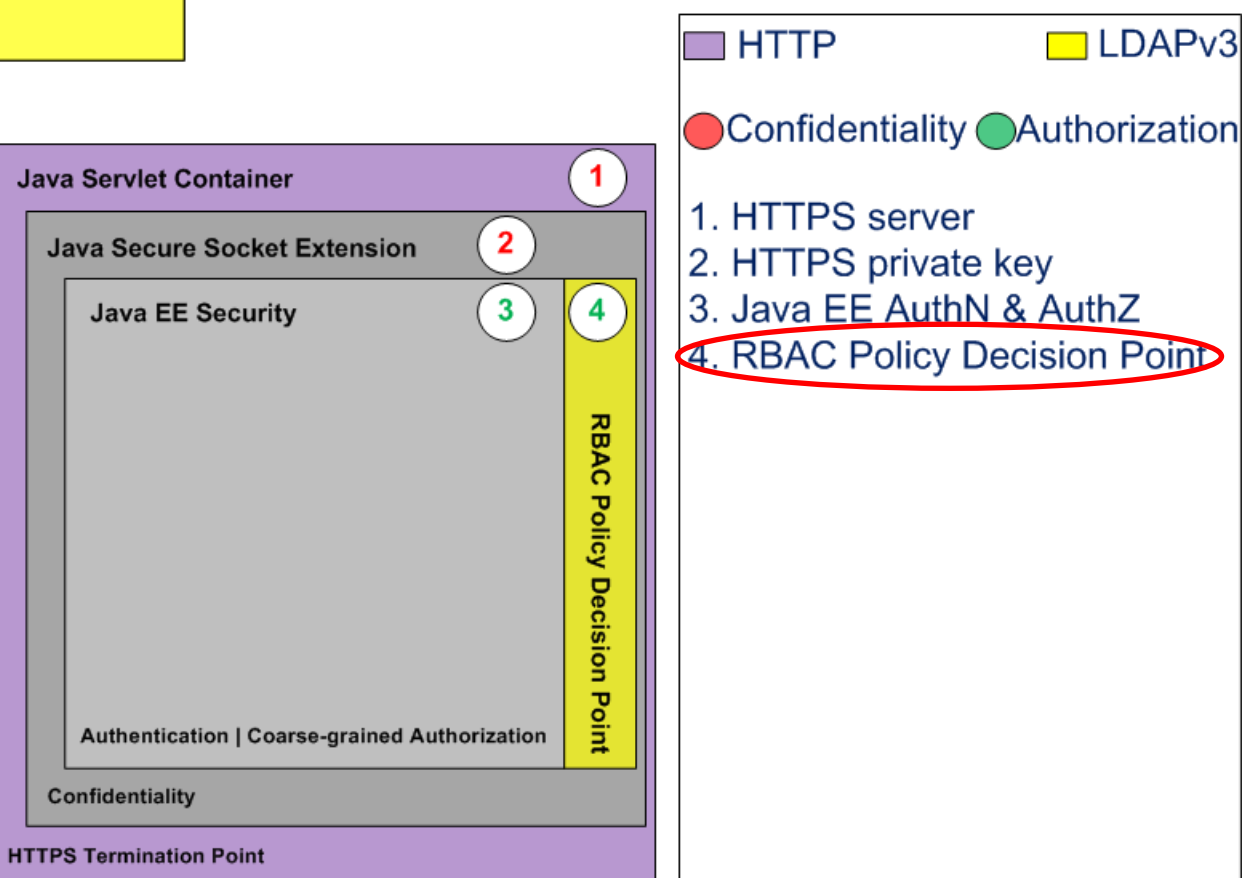

LDAPv3 server

# **ApacheDS & Fortress QUICKSTART**

Apache Fortress 2.0.0-RC1-SNAPSHOT and ApacheDS Quickstart System Architecture

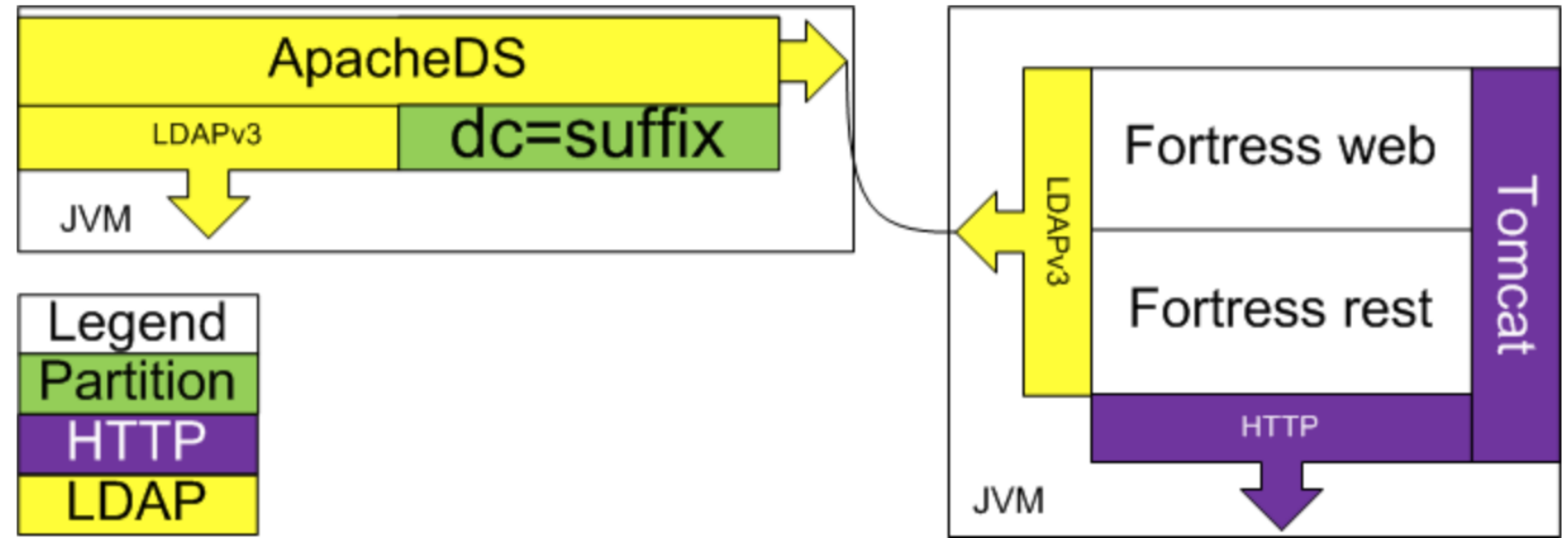

<https://github.com/apache/directory-fortress-core/blob/master/README-QUICKSTART-APACHEDS.md>

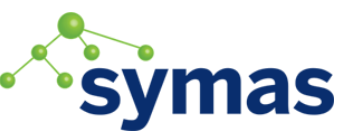

### OY OpenLDAP & Fortress QUICKSTART

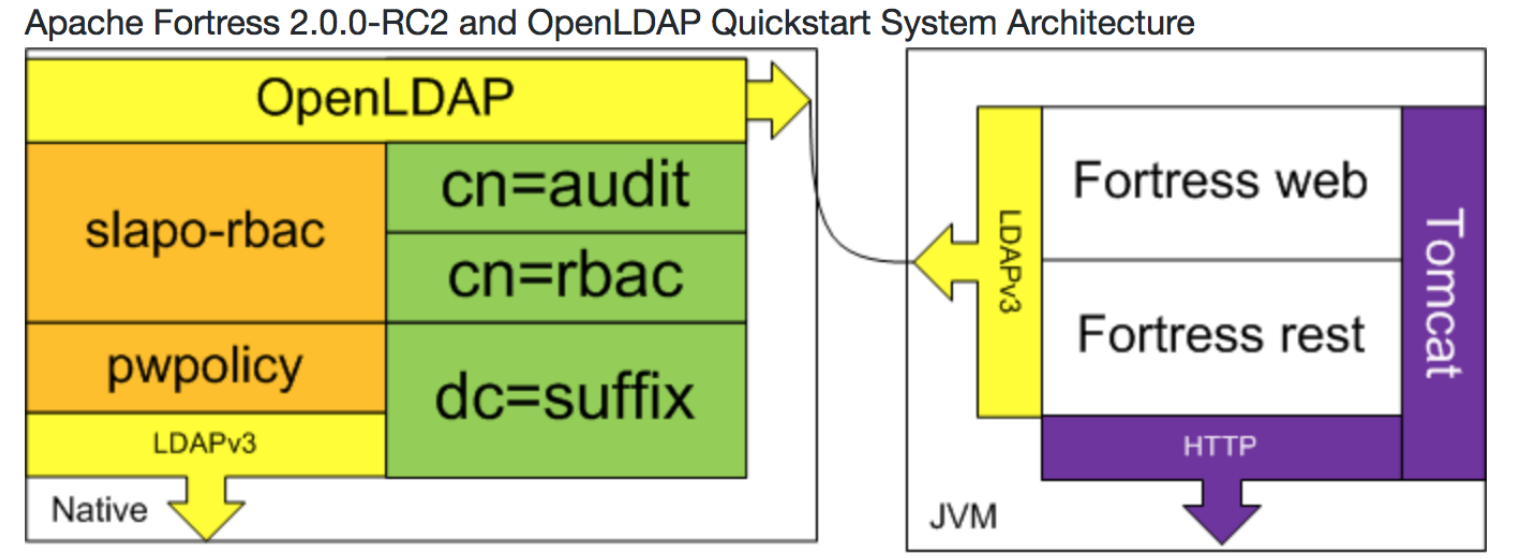

<https://github.com/apache/directory-fortress-core/blob/master/README-QUICKSTART-SLAPD.md>

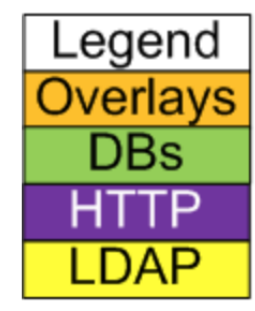

 $5 - 8$ Enable LDAP **SSL** 

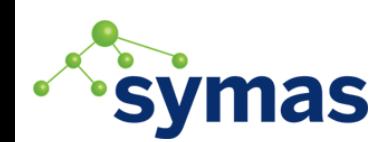

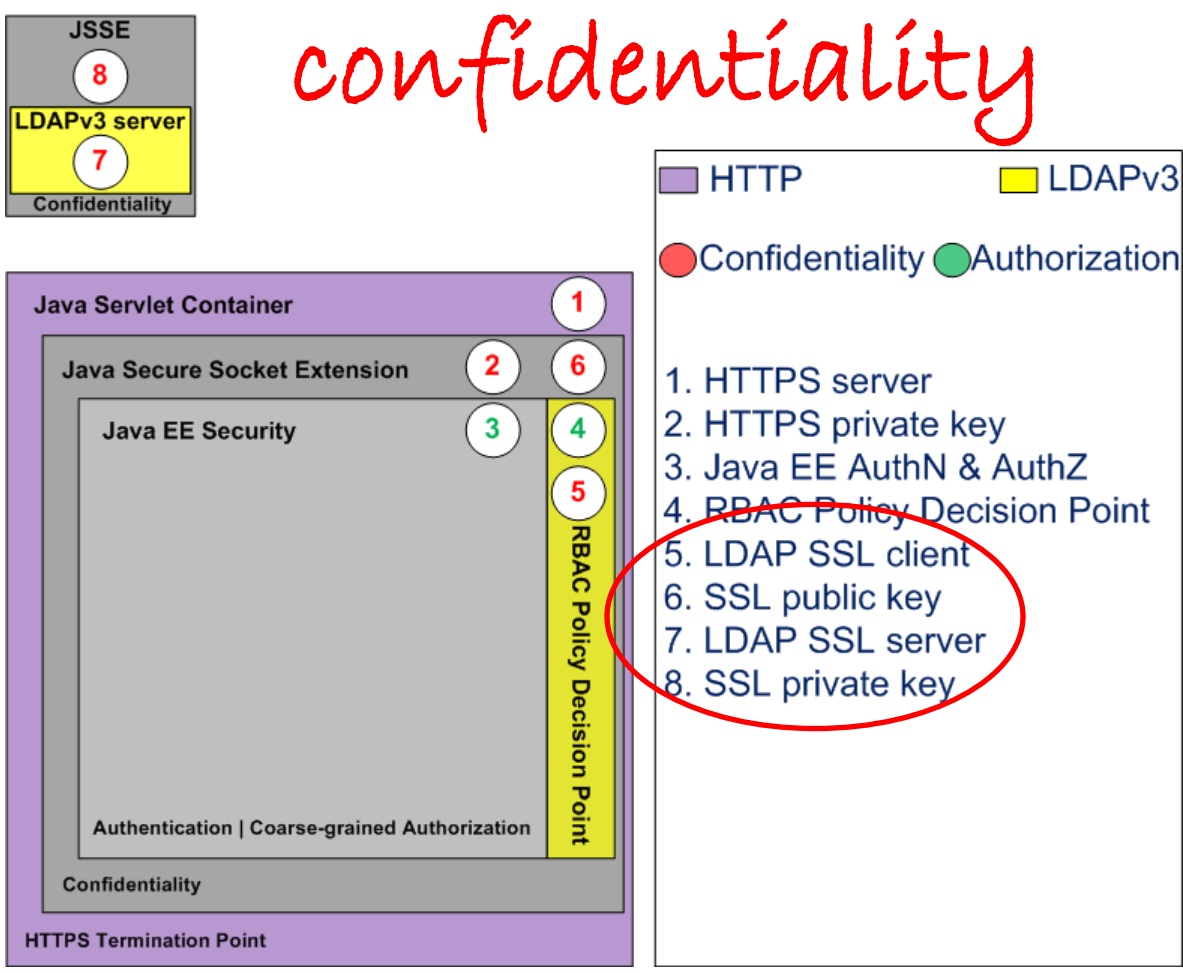

#### ApacheCon NA, Montréal 2018

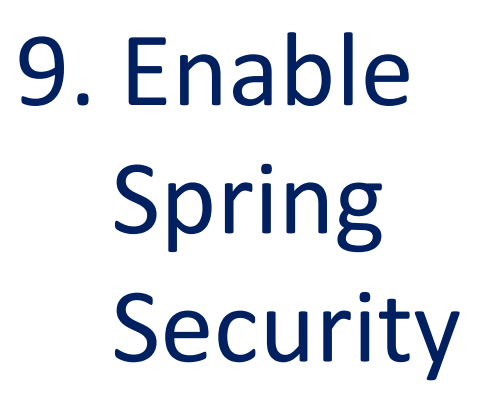

a. Authorization

b. Role mapping

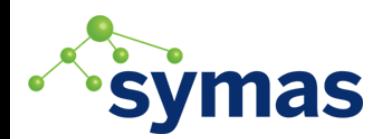

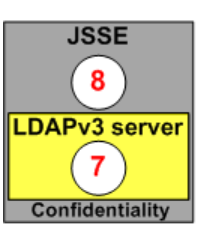

## locks on the rooms

**HTTP** 

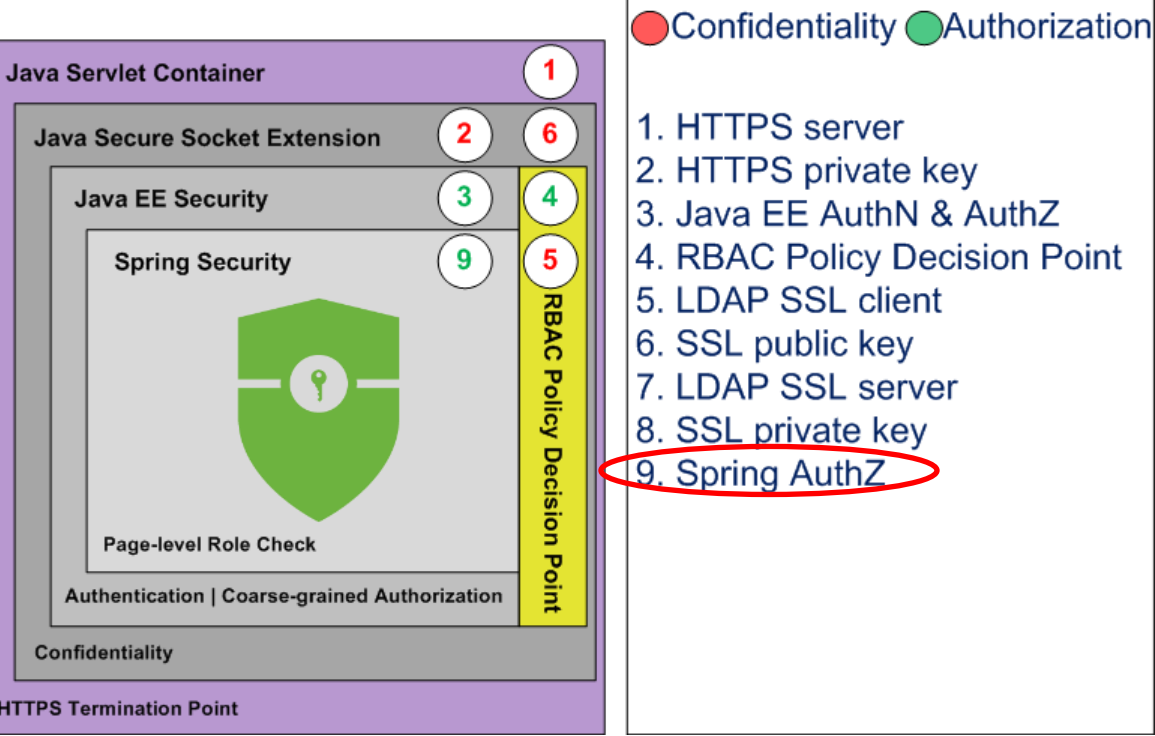

 $\Box$  LDAP<sub>v3</sub>

# 10. Web App Authorization

Add fine-grained checks:

- a. Page links
- b. Buttons
- Other controls

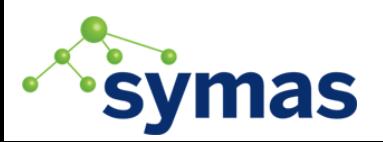

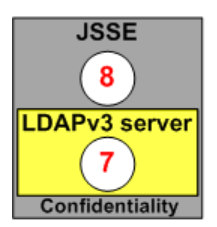

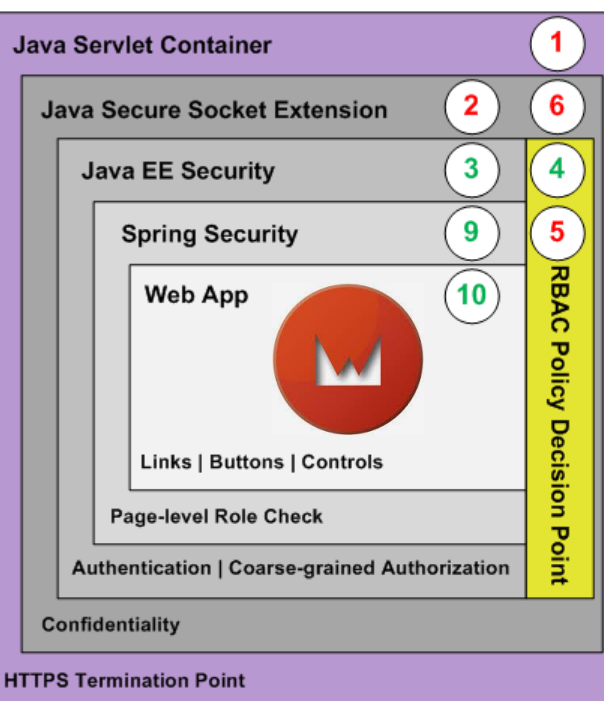

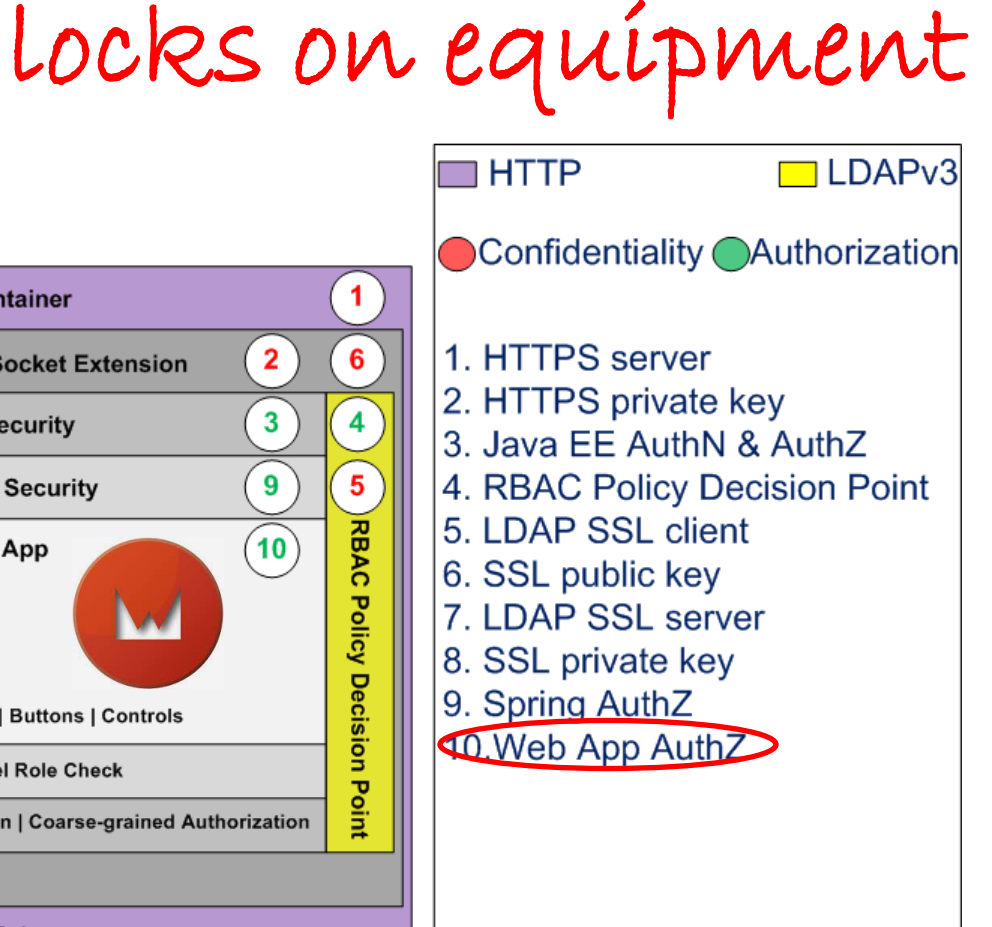

# 11. DAO Authorization

Add fine-grained Checks to:

- a. Create
- b. Read
- c. Update
- d. Delete

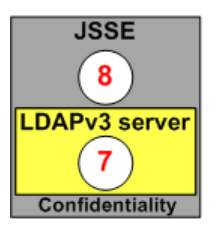

**Java Servlet Container** 

**Java Secure Socket Extension** 

**Spring Security** 

**Web App** 

Data Access

**Object** 

**Links | Buttons | Controls** 

Page-level Role Check

Create | Read | Update | Delete

**Java EE Security** 

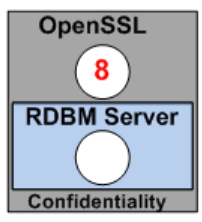

 $\blacktriangleleft$ 

 $6^{\circ}$ 

 $\overline{\mathbf{4}}$ 

 $5<sub>5</sub>$ 

**RBAC** 

**Policy Decision Point** 

 $\overline{2}$ 

3

9

 $10$ 

 $11$ 

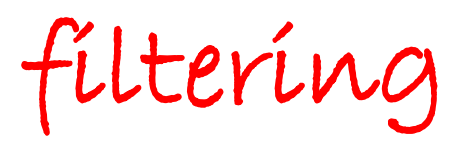

**HTTP** 

 $\Box$ JDBC  $\Box$ LDAPv3

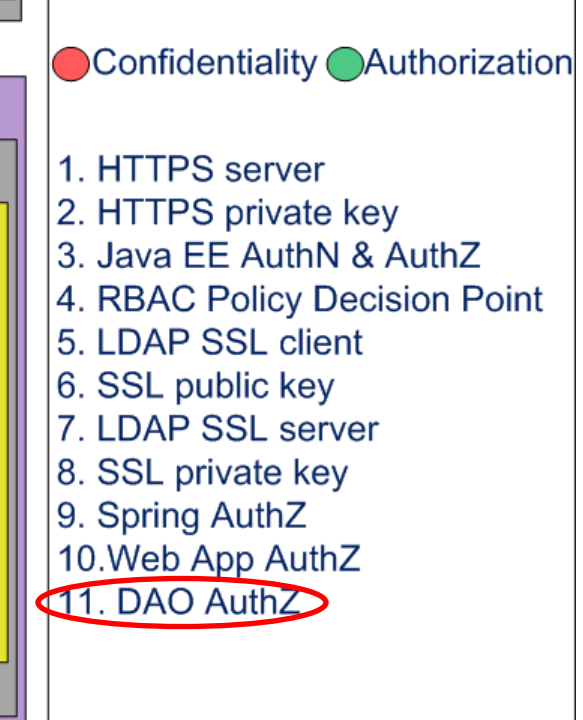

**Authentication | Coarse-grained Authorization Confidentiality** 

**HTTPS Termination Point** 

#### ApacheCon NA, Montréal 2018

# 12, 13. Enable DB SSL

12. Client a. public key b. config

13. Server a. private key b. config

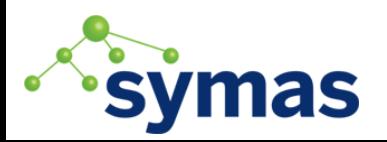

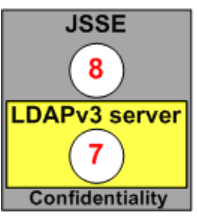

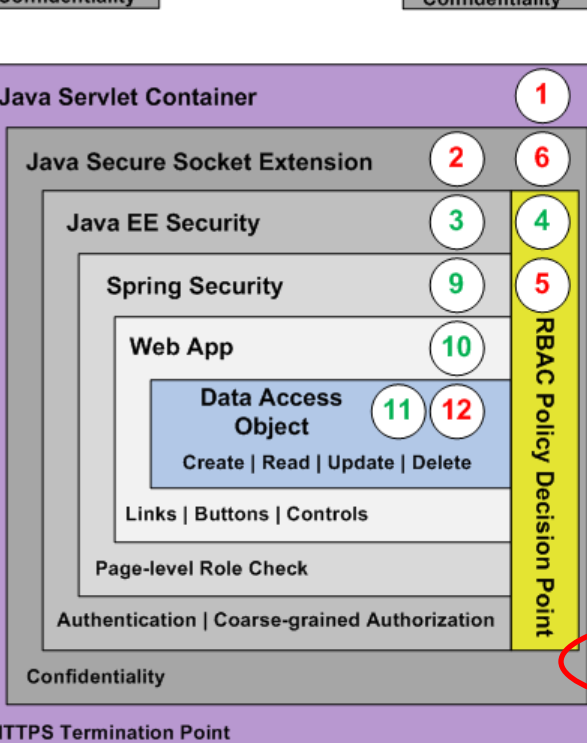

#### ApacheCon NA, Montréal 2018

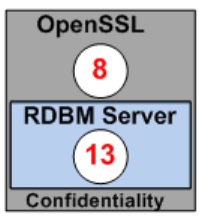

Confidentiality

**HTTP** 

 $\Box$  JDBC  $\Box$  LDAPv3

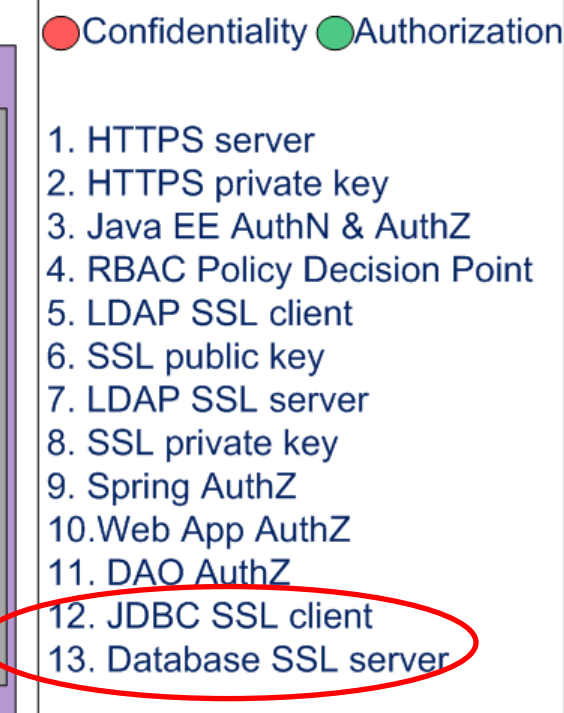

# Apache Fortress Demo

- Three Pages and Three Customers
- One role for every page to customer combo
- Users may be assigned to one or more roles
- One and only one role may be activated

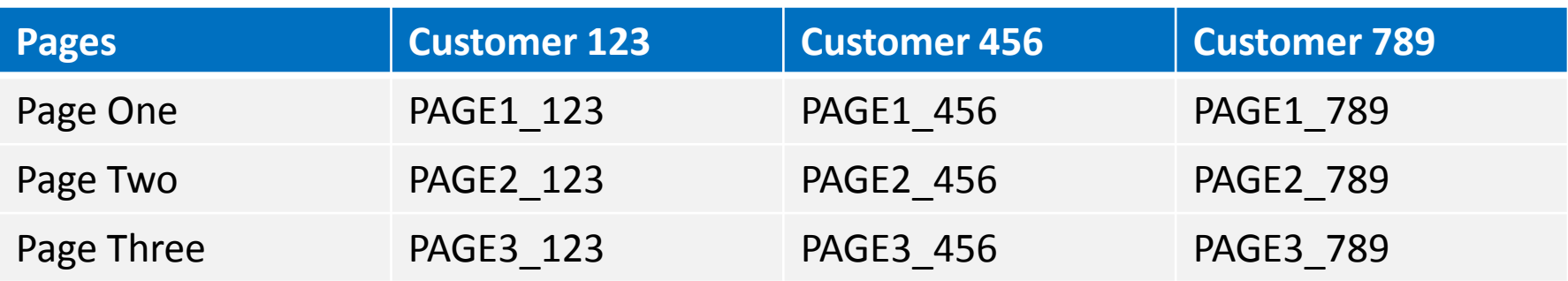

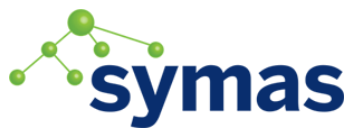

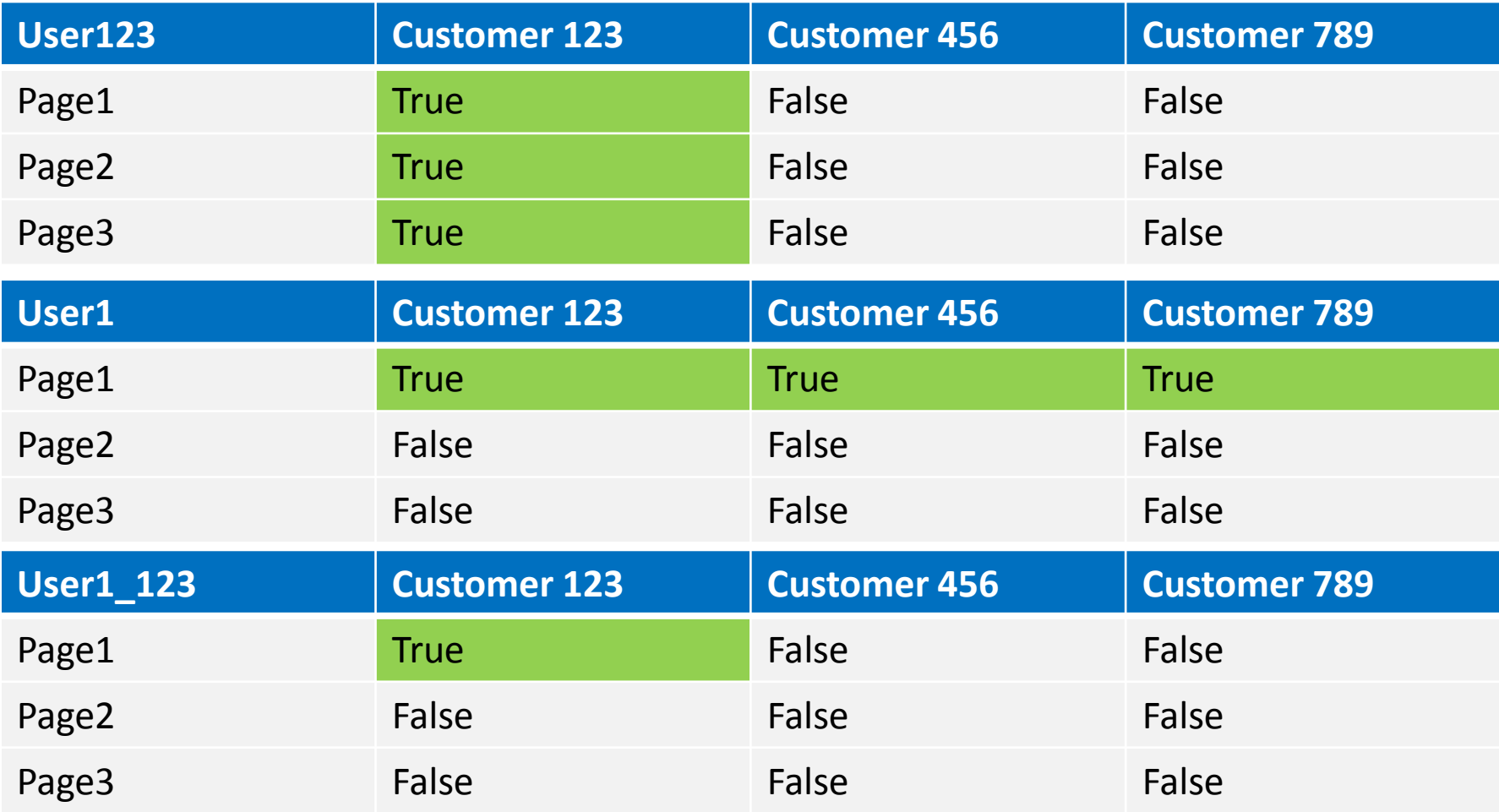

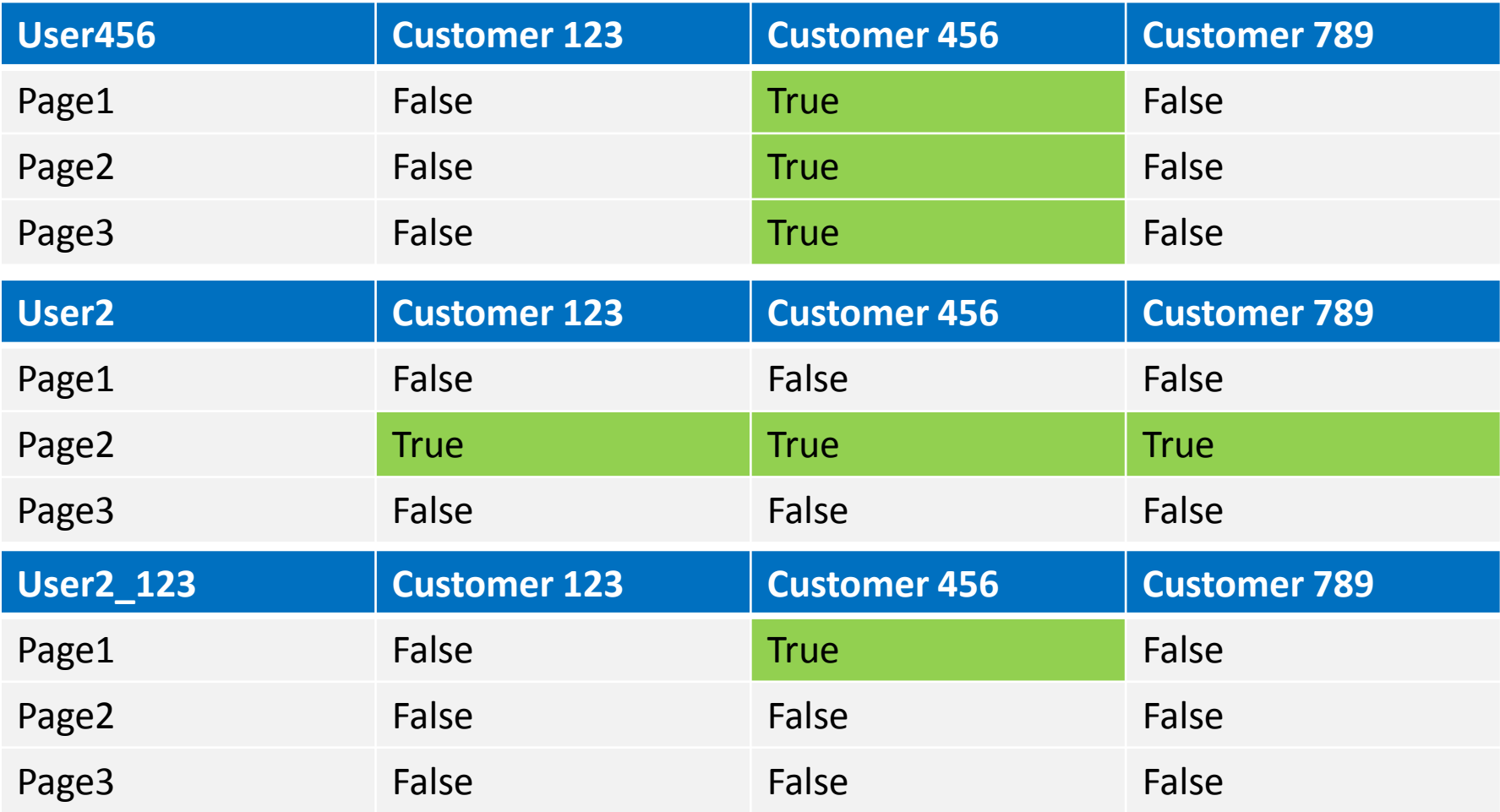

## RBAC Demo

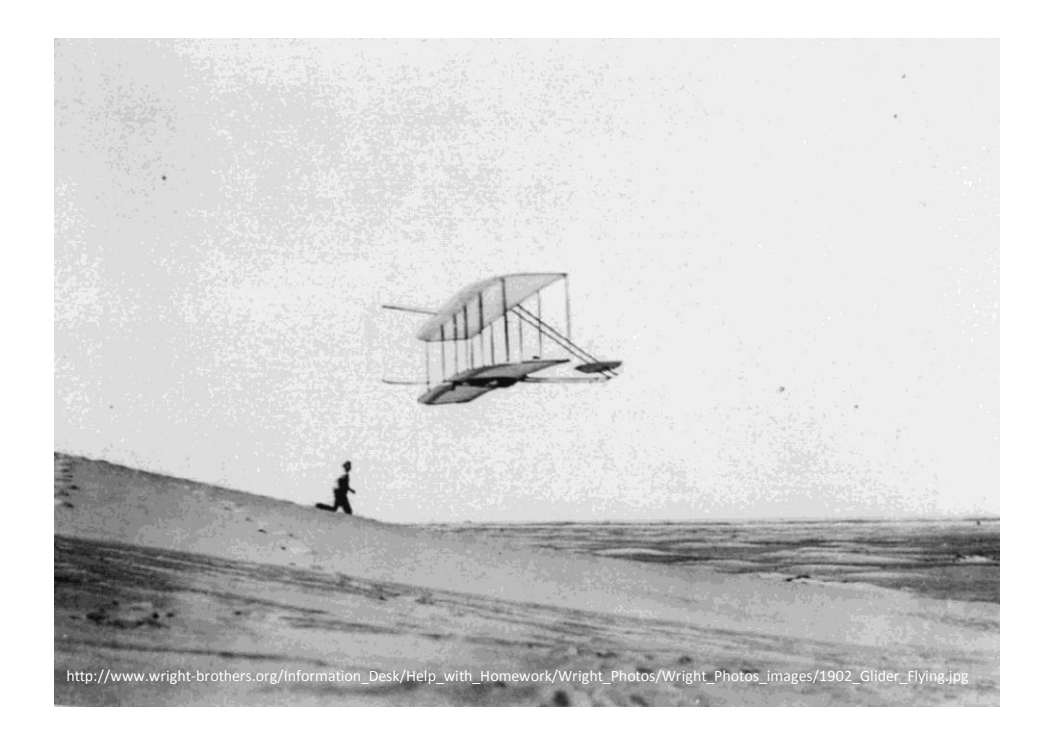

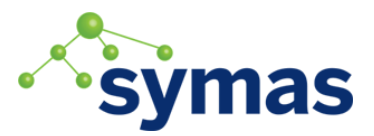

#### ApacheCon NA, Montréal 2018 **63**

# **Testing**

- Verify security functionality via automation.
- Beware of regressions. Can go unnoticed for weeks, months, years.

[https://github.com/shawnmckinney/apache-fortress](https://github.com/shawnmckinney/apache-fortress-demo/.../ApacheFortressDemoSeleniumITCase.java)[demo/.../ApacheFortressDemoSeleniumITCase.java](https://github.com/shawnmckinney/apache-fortress-demo/.../ApacheFortressDemoSeleniumITCase.java)

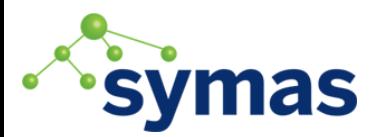

# Apache Fortress Demo

• [https://github.com/shawnmckinney/apache](https://github.com/shawnmckinney/apache-fortress-demo)[fortress-demo](https://github.com/shawnmckinney/apache-fortress-demo)

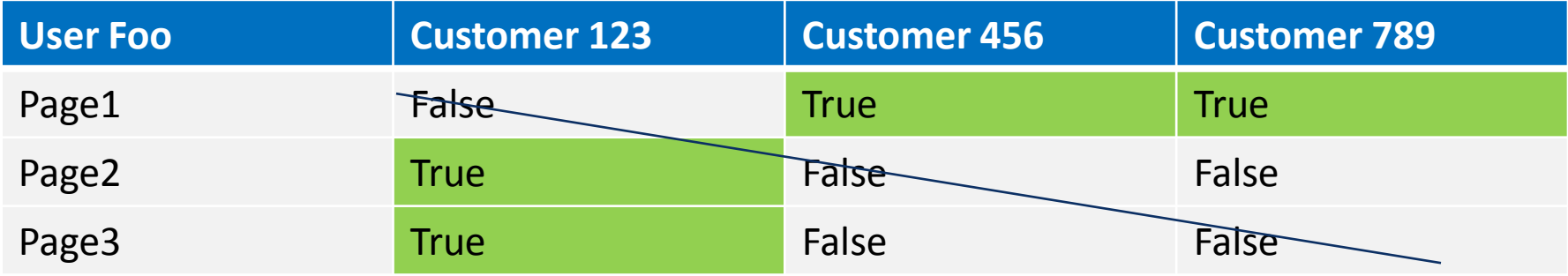

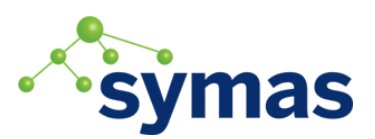

# We still have a problem…

### $\sqrt{2}$  ou=Roles (17)

- 说 cn=PAGE1 123
- @ cn=PAGE1\_456
- 说 cn=PAGE1 789
- 说 cn=PAGE2 123
- 说 cn=PAGE2 456
- @ cn=PAGE2\_789
- @ cn=PAGE3\_123
- *W* cn=PAGE3 456
- @ cn=PAGE3\_789

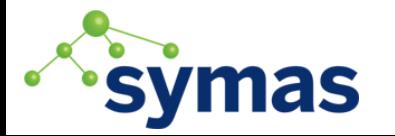

## Roles Have Exploded

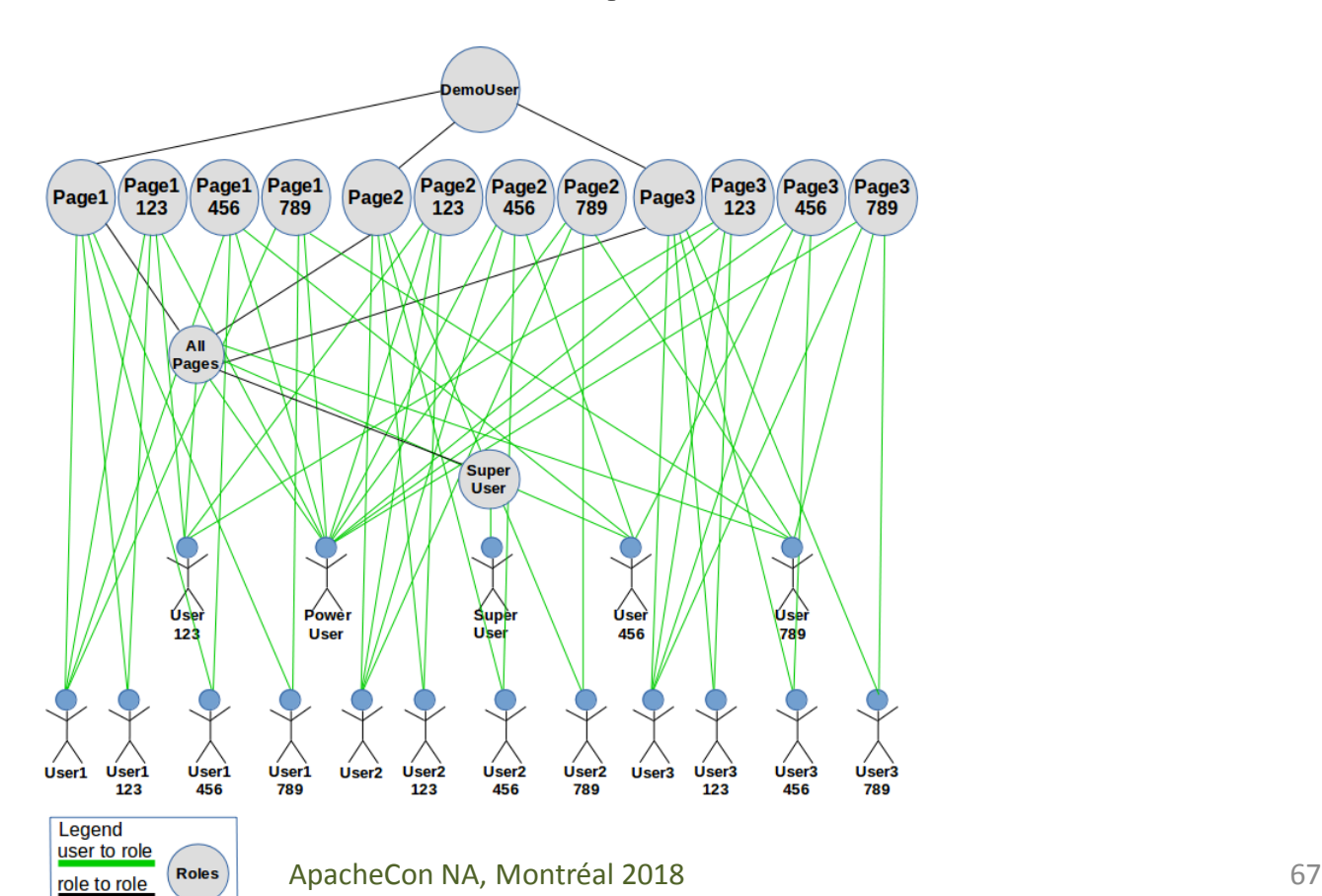

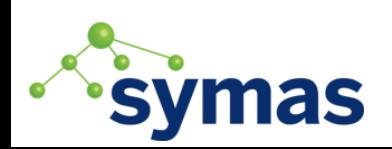

## Cartesian Product

# $A \times B = \{(a,b) \mid a \in A \text{ and } b \in B\}$ –A : role

–B : relationships

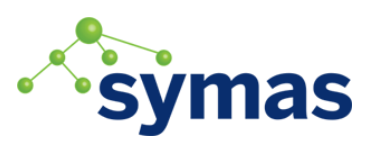

# Number of Roles = sizeof(A)  $*$  sizeof(B)

Roles (A) Relationships (B)

Customer 123

Customer 789

 $\begin{array}{r@{\hspace{1em}}l} \star \hspace{1em} \text{Customer 456} & \text{=} \\ \text{Customer 789} & \end{array}$ 

Page2 \* Customer 456

### Roles

- 1. Page1-123
- 2. Page1-456
- 3. Page1-789
- 4. Page2-123
- 5. Page2-456
- 6. Page2-789
- 7. Page3-123
- 8. Page3-456
- 9. Page3-789

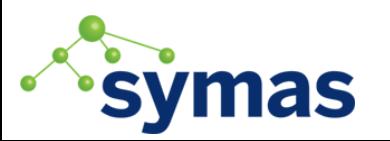

Page1

Page3

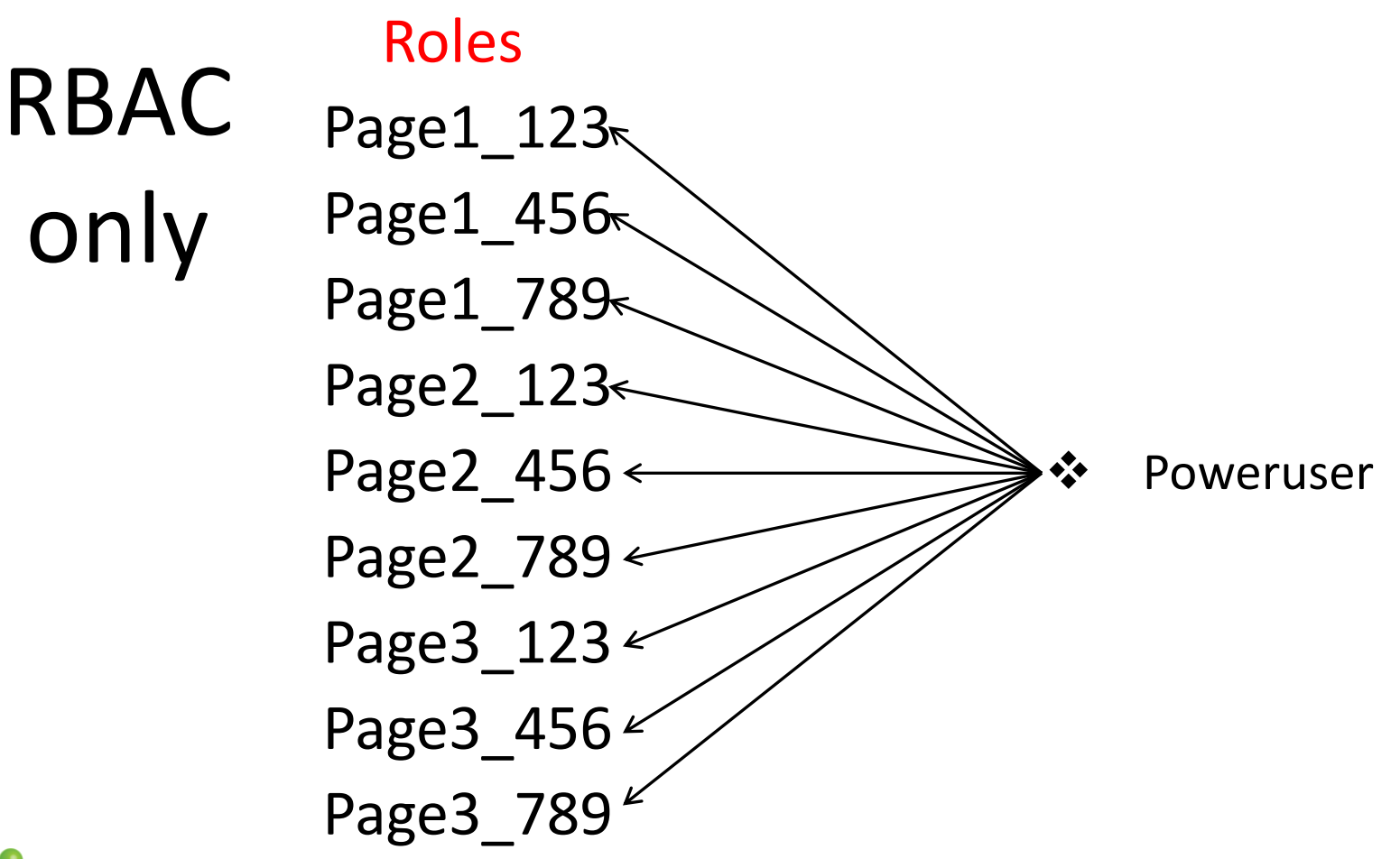

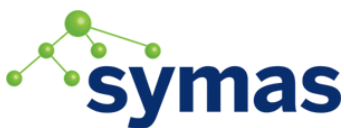

## The Solution

### Use attributes to constrain under what conditions roles may be activated.

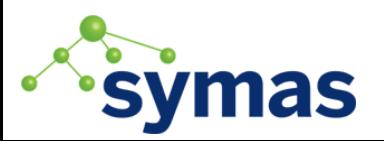

# RBAC w/ ABAC

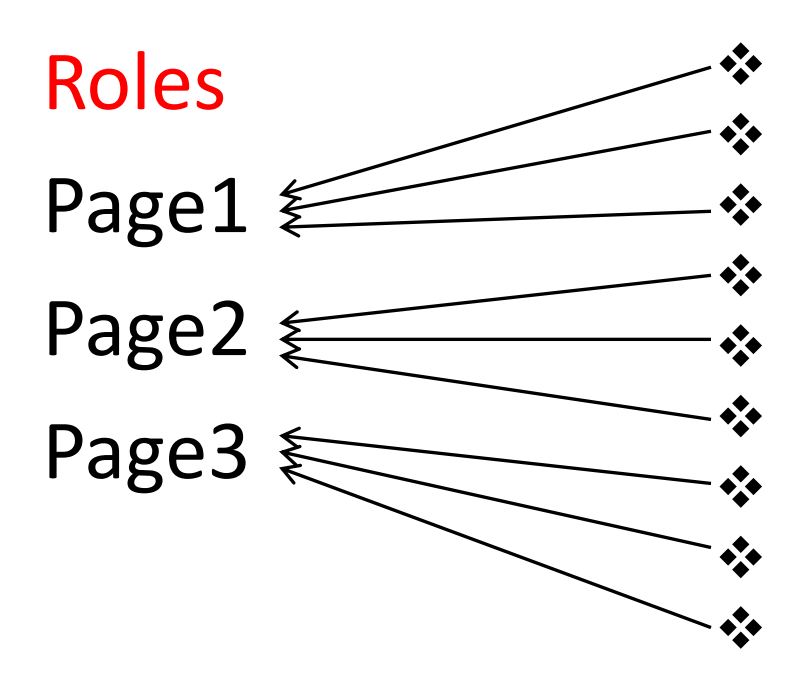

#### Users

 User1-123 User1-456 User1-789 User2-123 User2-456

### User2-789 User3-123

- User3-456
- User3-789

### **Constraints**

- $\triangleright$  Page1 : 123
- $\triangleright$  Page1 : 456
- $\triangleright$  Page1 : 789
- $\triangleright$  Page2 : 123
- $\triangleright$  Page2 : 456
- $\triangleright$  Page2 : 789
- $\triangleright$  Page3 : 123
- $\triangleright$  Page 3 : 456
- $\triangleright$  Page3 : 789

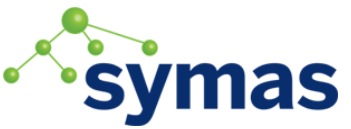
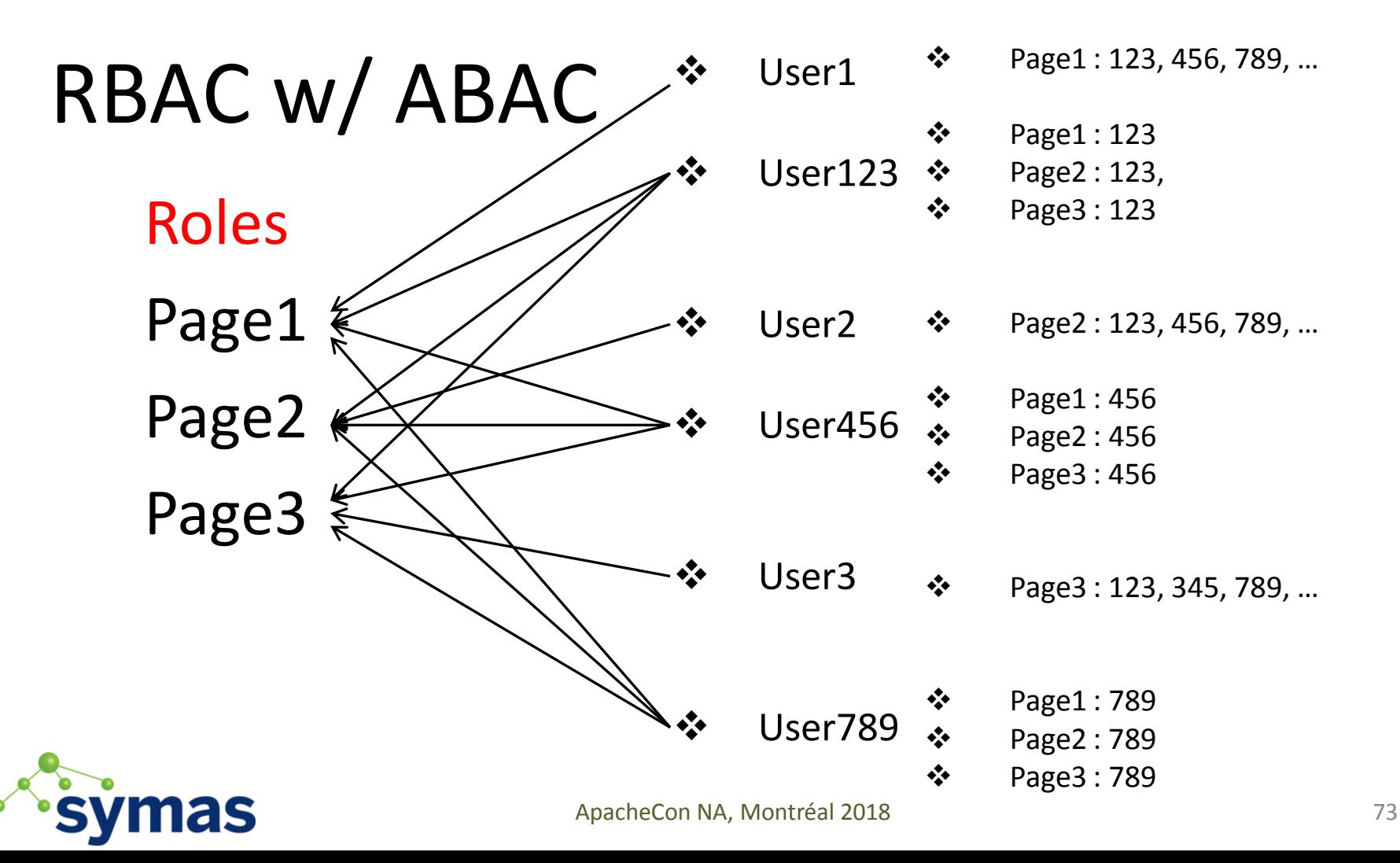

## RBAC w/ ABAC

#### Roles

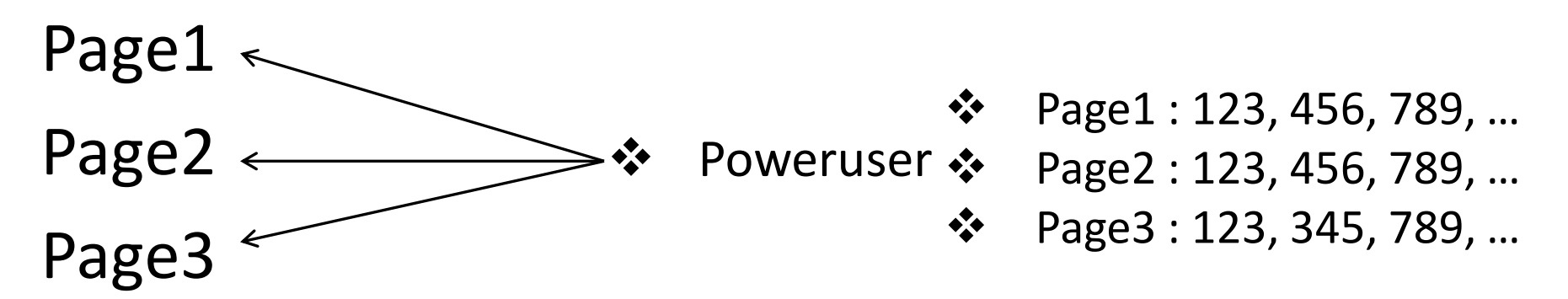

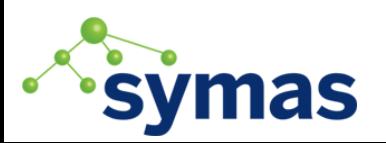

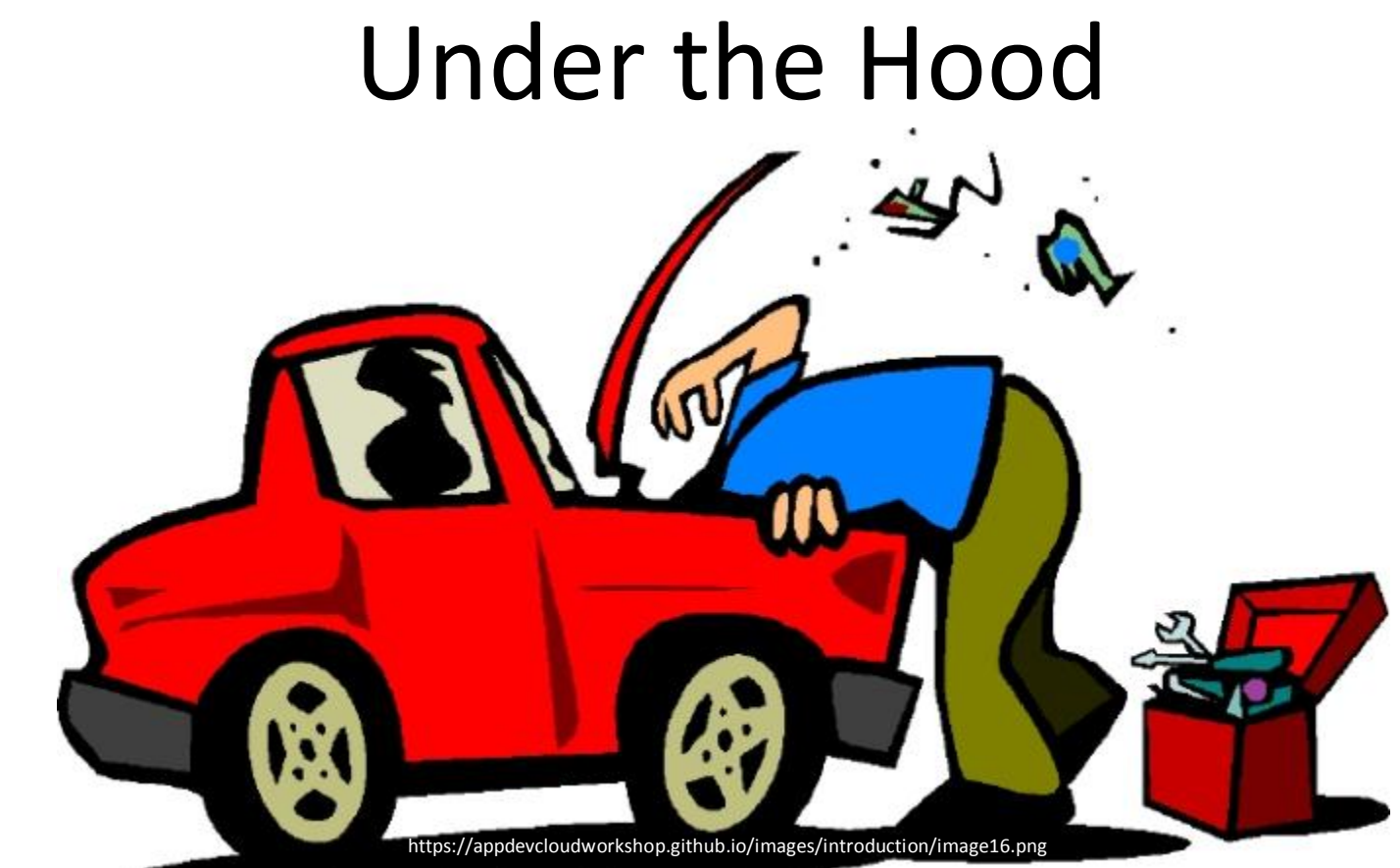

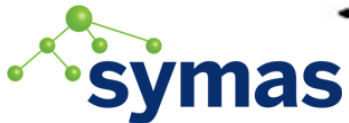

ApacheCon NA, Montréal 2018 **75** 

# RBAC only

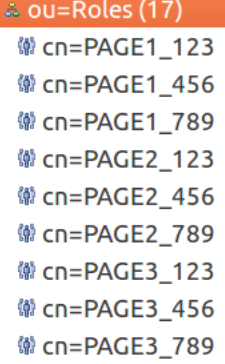

 $\sqrt{2}$  a ou=Roles (23)

<sup>(@</sup> cn=ABAC\_PAGE1 <sup>(@</sup> cn=ABAC\_PAGE2 <sup>(@</sup> cn=ABAC\_PAGE3

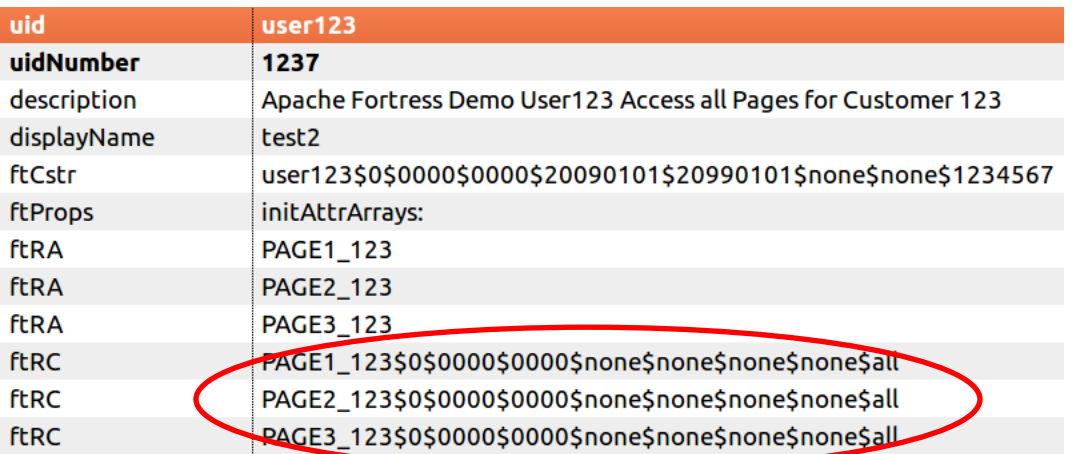

#### RBAC w/ ABAC

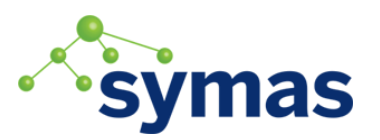

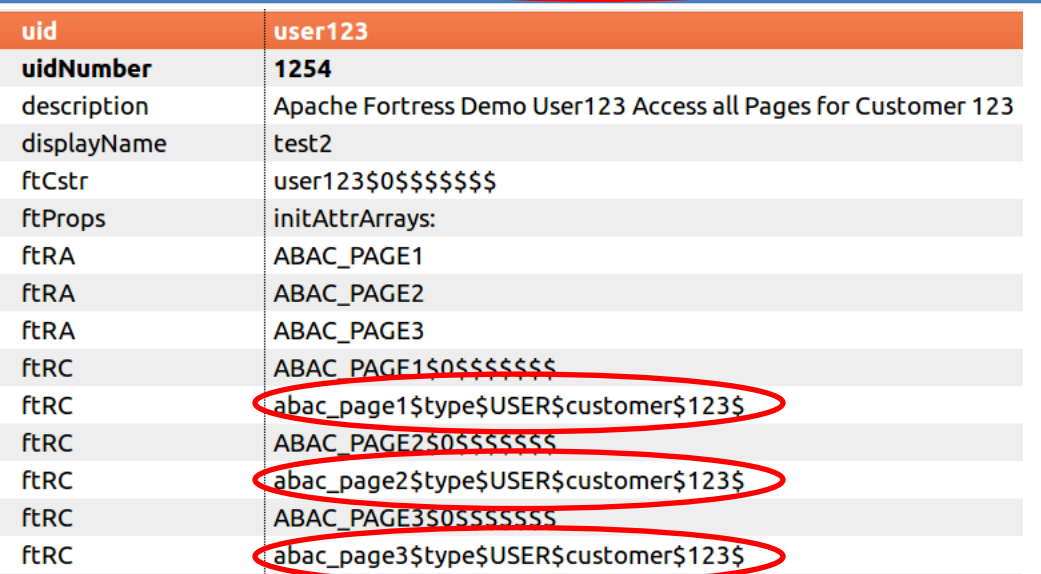

#### Role Constraints

**<roleconstraint role="PAGE1" key="customer" … /> <roleconstraint role="PAGE2" key="customer" … /> <roleconstraint role="PAGE3" key="customer" … />**

<https://github.com/shawnmckinney/fortress-abac-demo/blob/master/src/main/resources/fortress-abac-demo-load-policy.xml>77

#### User-Role Constraints

**<roleconstraint userId="User123" role="PAGE1" key="customer" value="123" … />**

**<roleconstraint userId="User123" role="PAGE2" key="customer" value="123" … />**

**<roleconstraint userId="User123" role="PAGE3" key="customer" value="123" … />**

<https://github.com/shawnmckinney/fortress-abac-demo/blob/master/src/main/resources/fortress-abac-demo-load-policy.xml>78

```
// Nothing new here:
```

```
User user = new User("curly");
```
#### Code Sample

**// This is new:**

```
RoleConstraint constraint = new RoleConstraint( );
```

```
// In practice we're not gonna pass hard-coded key-values in here:
constraint.setKey( "customer" );
constraint.setValue( "123" );
```

```
// This is just boilerplate goop:
List<RoleConstraint> constraints = new ArrayList();
constraints.add( constraint );
```
#### **try**

```
{
```
**}**

 **// Create the RBAC session with ABAC constraint -- customer=123, asserted: Session session = accessMgr.createSession( user, constraints );**

Example #4 Apache Fortress ABAC Demo

**Java Servlet Container Java EE Security Policy Spring Security** Decision **Web App** Links | Buttons | Controls Point **Page-level Role Check Authentication | Coarse-grained Authorization** 

<https://github.com/shawnmckinney/fortress-abac-demo>

#### ABAC Demo

his is the first time you've seen this Stop error screen, ant your computer. If this screen appears again, follow e steps:

to make sure any new hardware or software is properly installed. his is a new installation, ask your hardware or software manufact any Windows updates you might need.

roblems continue, disable or remove any newly the Mled hardware oftware. Disable BIOS memory options such as of the vig or shadowing.<br>bu need to use safe Mode to remove disable the next restart t safe Mode.

000)

Stamp 3d6d

mical information:

化十二基代二酸对称 网络巴比亚属

STOP: 0x00000050 (0xFD3094C2,0x00000

SPOMDCON, SYS - Address FBFE7617 base at

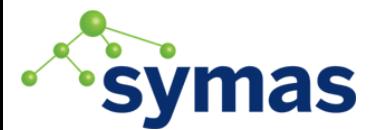

ApacheCon NA, Montréal 2018 **81** 81

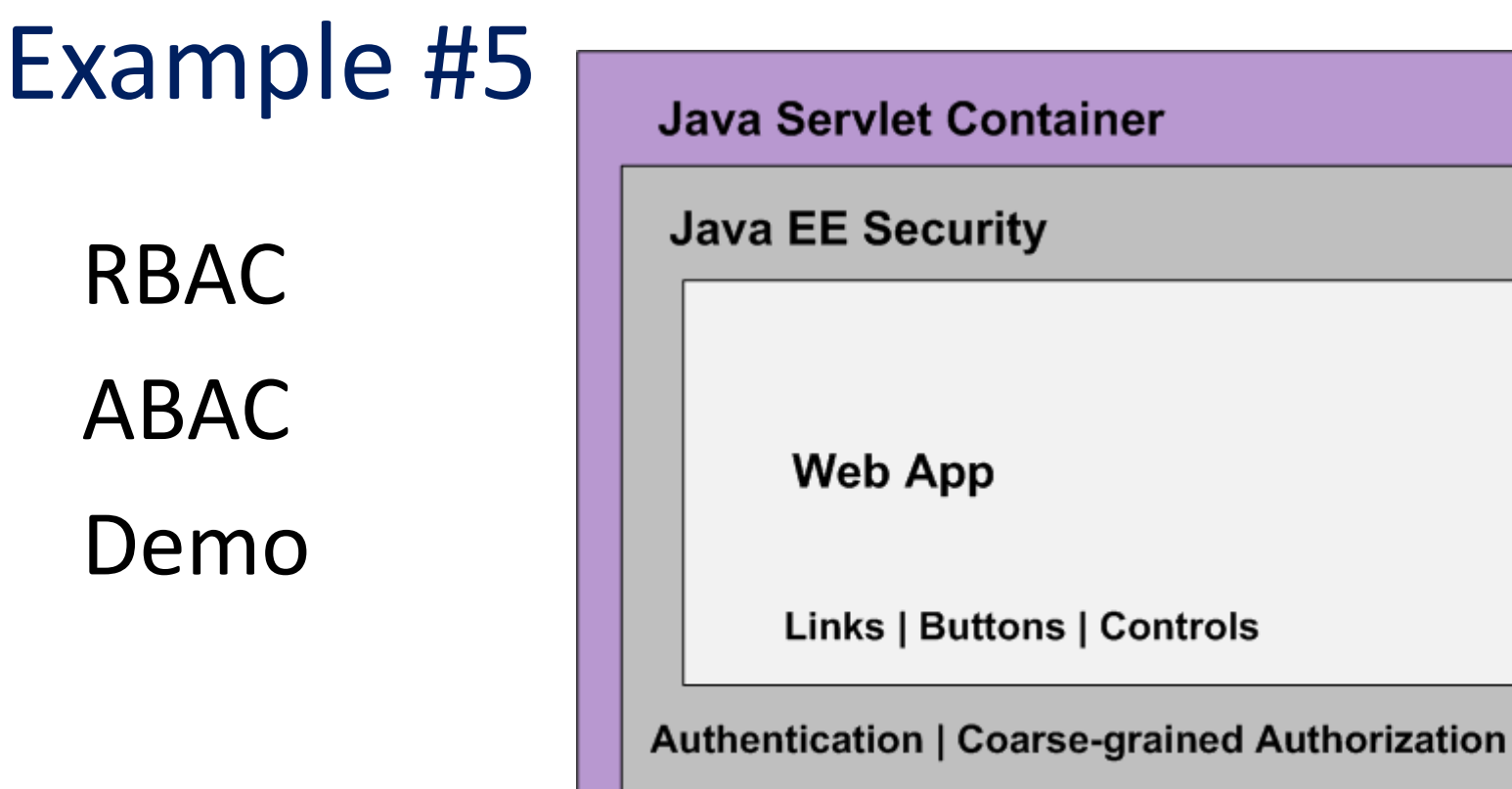

<https://github.com/shawnmckinney/rbac-abac-sample>

**Policy Decision** 

Point

# Closing Thoughts

- 1. Never allow users more than they need to do their jobs
	- *Principle of Least Privilege*
- 2. Apply security controls across many layers
	- *Defense in Depth*
- 3. RBAC may be combined with ABAC
	- *Fine-grained Authorization*

## Examples

- 1. <https://github.com/shawnmckinney/serial-exploit-sample>
- 2. [https://github.com/shawnmckinney/apache-fortress](https://github.com/shawnmckinney/apache-fortress-demo)[demo](https://github.com/shawnmckinney/apache-fortress-demo)
- 3. [https://github.com/shawnmckinney/role-engineering](https://github.com/shawnmckinney/role-engineering-sample)[sample](https://github.com/shawnmckinney/role-engineering-sample)
- 4. <https://github.com/shawnmckinney/fortress-abac-demo>
- 5. <https://github.com/shawnmckinney/rbac-abac-sample> Bonus:
- 6. <https://github.com/shawnmckinney/fortress-saml-demo>

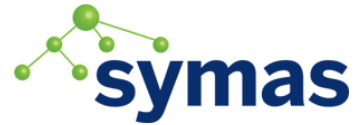

#### Contact Info

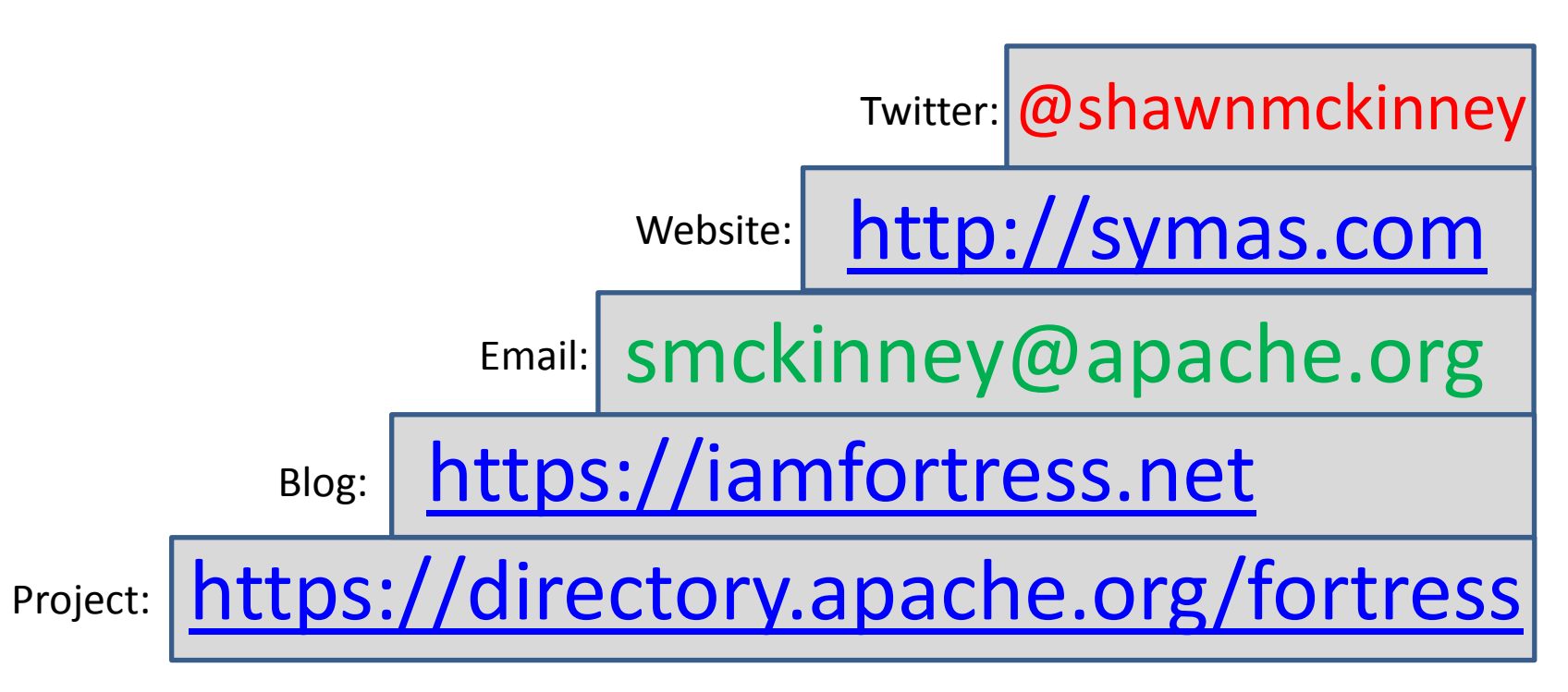